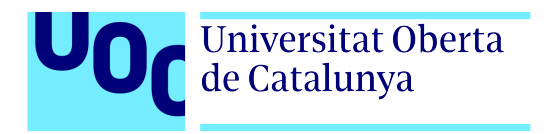

# **Título del Trabajo Final AR - MOVE (TFG)**

Autor: Frederick Talavera Martínez Tutor: Albert Sánchez Amo Profesor: Joan Arnedo Moreno Grado de Técnicas de Interacción Digital y Multimedia Ingeniería y arquitectura Fecha de entrega 05/06/22

#### SOBRE LOS CONTENIDOS DE ESTE DOCUMENTO

Este documento incluye estilos predeterminados de texto, ejemplos de citas bibliográficas, notas a pie de página e inserción de figuras (imágenes y gráficos) y tablas, así como sección de bibliografía e índices automatizados listos para usar.

#### SOBRE LOS CAPÍTULOS DE ESTE DOCUMENTO

Aquellos apartados (i.e. capítulos, apartados, subapartados, etc.) con el título en color negro son obligatorios para todos los TFP, mientras que aquellos en color gris son opcionales, es decir, susceptibles de ser incluidos en la memoria según el tipo de TFP realizado. Es recomendable adaptar el orden de los capítulos a la naturaleza del TFP a realizar, e incluso combinar dos o más capítulos en uno si se considera oportuno.

**Tened en cuenta que el número máximo de páginas que puede tener la memoria es 90, incluyendo anexos y bibliografía.**

## **Créditos/Copyright**

Una página con la especificación de créditos/copyright para el proyecto (ya sea aplicación por un lado y documentación por el otro, o unificadamente), así como la del uso de marcas, productos o servicios de terceros (incluidos códigos fuente). Si una persona diferente al autor colaboró en el proyecto, tiene que quedar explicitada su identidad y qué hizo.

A continuación se ejemplifica el caso más habitual y una lista de posibles alternativas:

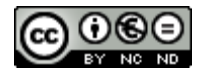

Esta obra está sujeta a una licencia de Reconocimiento- NoComercial-SinObraDerivada [3.0 España de CreativeCommons.](http://creativecommons.org/licenses/by-nc-nd/3.0/es/) 

Reconocimiento-NoComercial-SinObraDerivada 3.0 España (CC BY-NC-ND 3.0 ES)

Usted es libre de:

- **Compartir** copiar y redistribuir el material en cualquier medio o formato
- El licenciador no puede revocar estas libertades mientras cumpla con los términos de la licencia.

Bajo las condiciones siguientes:

- **• Reconocimiento** Debe reconocer adecuadamente la autoría, proporcionar un enlace a la licencia e indicar si se han realizado cambios<. Puede hacerlo de cualquier manera razonable, pero no de una manera que sugiera que tiene el apoyo del licenciador o lo recibe por el uso que hace.
- **• NoComercial** No puede utilizar el material para una finalidad comercial.
- **• SinObraDerivada** Si remezcla, transforma o crea a partir del material, no puede difundir el material modificado.
- **• No hay restricciones adicionales** No puede aplicar términos legales o medidas tecnológicas que legalmente restrinjan realizar aquello que la licencia permite.

Copyright © 2022 FREDERICK TALAVERA MARTINEZ

## **FICHA DEL TRABAJO FINAL**

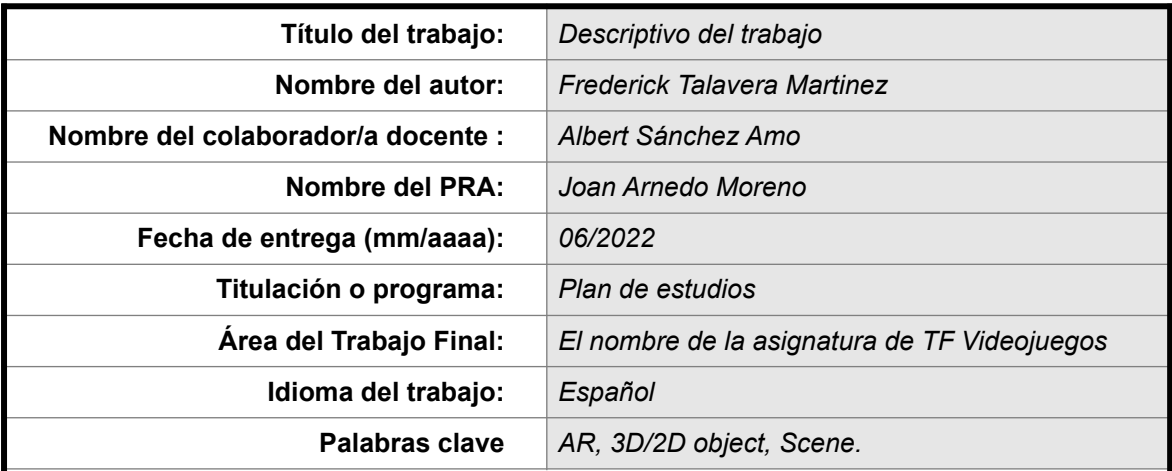

 **Resumen del Trabajo (máximo 250 palabras):** *Con la finalidad, contexto de aplicación, metodología, resultados y conclusiones del trabajo*

Mi propuesta tiene como finalidad promover la Realidad Aumentada como una de las tecnologías mas modernas y actuales, un ecosistema en plena evolución y crecimiento a día de hoy. Con el motor de videojuegos Unity y Vuforia Engine quiero desarrollar una experiencia de RA, VR o Mixta para los distintos dispositivos que utilizamos en la actualidad como son los smartphones y tablets.

La idea es realizar una experiencia de RA que sea resolutiva o que aporte algún tipo de solución al usuario final, para su uso diario. Más allá de un videojuego, este proyecto estará enfocado a la experiencia o aplicación en sí. Por ello, lo que quiero conseguir y demostrar es que con Unity Engine podemos realizar productos que tengan que ver con la RA, gracias a Vuforia o algún otro SDK similar.

Para mí este proyecto será un autentico reto, dado que mis conocimientos en programación son básicos, ademas de ser la primera vez que trabajaré con la librería de Vuforia. Pero esa es la motivación de hacer este proyecto, hacer algo nuevo aprender y seguir creciendo.

## **Resumen**

Estamos ante un proyecto que implementa la Realidad Virtual como tecnología, dentro del motor de videojuegos Unity gracias a la librería Vuforia Engine. La idea de llevar Unity a un paso más allá de los videojuegos tradicionales. Se tiene como meta crear una aplicación que utilice el SDK de Vuforia Unity, para crear una experiencia de usuario cuyo objetivo principal es permitir al usuario interactuar mediante una interfaz con diferentes opciones, implementando la RA, se quiere desarrollar un videojuego que utilice el propio entorno como controlador.

El entorno 3D estará compuesto por 3D object, como pueden ser: modelos orgánicos (Animales, personajes) o inorgánicos (Mesas, sillas, ropa) etc. A parte de los modelos 3D, también se implementaran 2D object, tales como: Texto, imágenes o videos.

En definitiva, estamos ante una aplicación de RA con objetos 3D, 2D y una interfaz que interactúa con el usuario a través de dispositivos móviles como tablets o smartphones, gracias a la cámara que estos dispositivos incorporan, serán capaces de visualizar las escenas de RA, ya sea con el uso de marcadores o simples objetos proyectados en un plano.

Palabras clave: RA, 3D/2D Object, Scene.

## **Abstract**

We want to present a project that implements Virtual Reality as one of the most modern technologies of today, within the Unity engine and Vuforia Engine library. The idea of taking Unity one step beyond tradicional video games. The goal is to create an application that uses the Vuforia Unity SDK, to create a user experience whose main objective is to allow the user to interact through an interface with different options. With this, we want to achieve is, for example, the modification of the color of an object, the size or the position in any part of the environment.

The 3D environment will be composed of 3D objects, such as: organic models (Animals, characters) or inorganic models (Tables, chairs, clothes) etc. Apart from 3D models, 2D objects will also be implemented, such as: Text, images or videos.

In short, we are facing an AR application with 3D and 2D objects and an interface that interacts with the user through mobile devices such as tablets or smartphones, thanks to the camera that these devices incorporate, they will be able to view the AR scenes, either with the use of markers or simple objects projected on a plane.

Keywords: AR, 3D/2D Object, Scene.plano.

## Índice

Una o varias páginas con el índice de la memoria, que tiene que incluir los títulos de los capítulos (estilo de texto Título 1) así como sus secciones de primer nivel (estilo de texto Título 2) y subsecciones de primer nivel (estilo de texto Título 3), sin profundizar más en la estructura. Una vez actualizado el índice, quitar las negritas del texto.

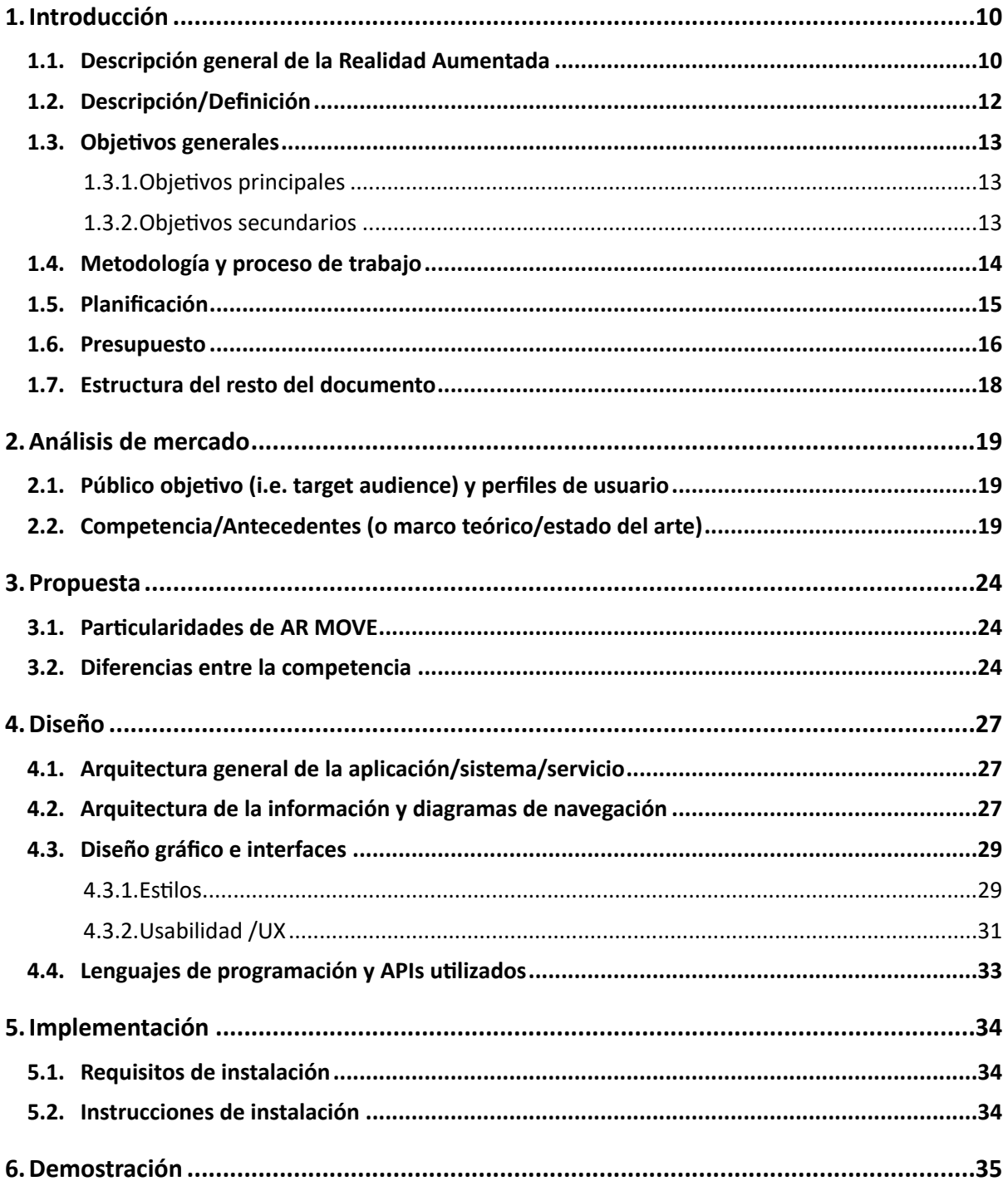

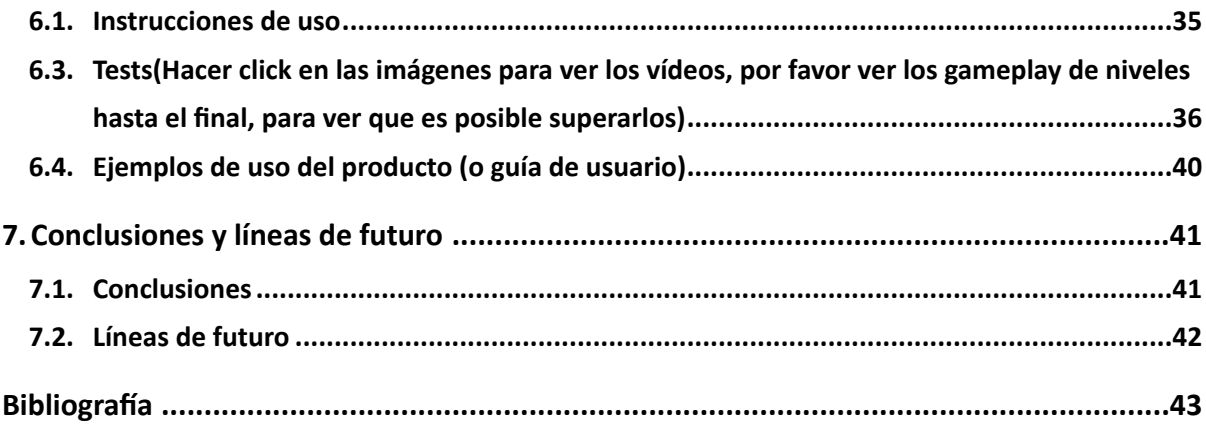

## **Figuras, tablas y diagramas**

Lista de imágenes, tablas, gráficos, diagramas, etc., numeradas, con títulos y las páginas en las cuales aparecen. Para actualizar cada uno de los índices, hay que hacer botón derecho con el ratón y escoger la opción "Actualizar campos".

## **Índice de figuras**

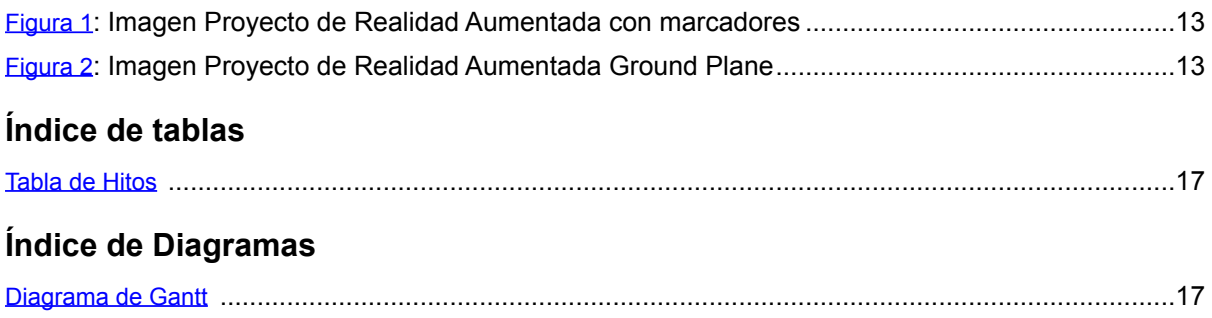

## <span id="page-9-0"></span>**1.Introducción**

## <span id="page-9-1"></span>**1.1. Descripción general de la Realidad Aumentada**

La realidad aumentada usa capas de elementos virtuales sobre imágenes reales, para ofrecer experiencias interactivas al usuario a partir de una combinación de la dimensión virtual y física, por medio de dispositivos digitales como los smartphones o tablets.

La realidad aumentada funciona con tecnología multimedia, modelado 3D, seguimiento y registro en tiempo real de objetos, interacción inteligente, detección de imágenes y más. Superpone el contenido y la información digital en el mundo físico, como si realmente estuviera en el mundo real combinando todo en un mismo espacio.

La RA ha revolucionado el panorama virtual. Se trata de una versión digital del mundo físico real que se consigue a través de elementos visuales digitales y de sonido para lograr la inmersión de los usuarios mediante la tecnología.

Superposición del mundo real y digital

La realidad aumentada aumenta el mundo real a través de capas adicionales de información digital proyectada en ella; combina el mundo físico con elementos virtuales superposicionados, generados por un dispositivo.

#### Tiempo real

Una de las características principales de la realidad aumentada es la visión del mundo físico en tiempo real. Los elementos aumentan o se mejoran mediante entradas generadas por una computadora, que pueden ir desde sonido y gráficos hasta imágenes multimedia y GPS.

#### Interacción 3D

La realidad virtual es una combinación entre el mundo real y el virtual; en tiempo real se interactúa con elementos 3D de objetos virtuales y reales.

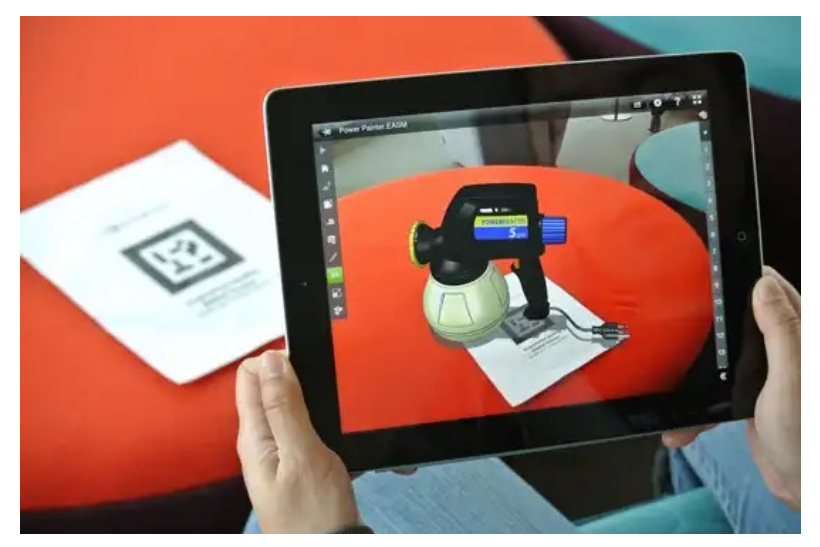

Figura 1: Imagen Proyecto de Realidad Aumentada con Marcadores

<span id="page-10-1"></span><span id="page-10-0"></span>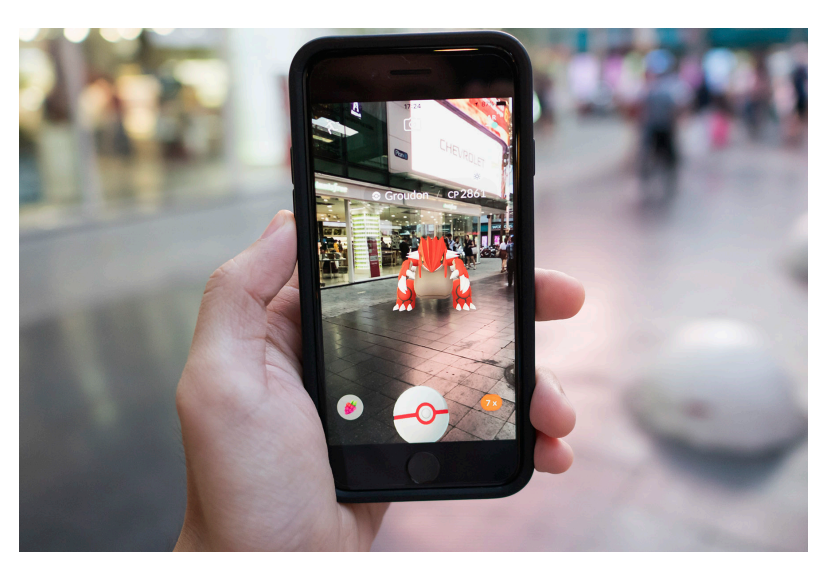

Figura 2: Imagen Proyecto de Realidad Aumentada Ground Plane

## <span id="page-11-0"></span>**1.2. Descripción/Definición**

Descripción<sup>1</sup> detallada del tema desde un punto de vista formal.

La RA es una tecnología que permite superponer elementos virtuales sobre nuestra visión de la realidad. Cada vez más demandada, se proyecta que para 2027 se convertirá en un negocio que roce los 230,6 mil millones de dólares a nivel mundial. Y es que la Realidad Aumentada esta cambiando la vida de las personas, potenciando y mejorando áreas como la Medicina, Educación, Marketing, Videojuegos, Arquitectura y Gastronomía, entre tantas otras más..

Con este proyecto se quieren cubrir los pilares básicos del desarrollo de aplicaciones y videojuegos en Realidad Aumentada, empezando por los conceptos básicos de Unity, siguiendo por una introducción a la librería Vuforia Engine, para continuar estudiando una por una todas las herramientas que ofrece esta tecnología. Con el fin de alcanzar el objetivo del proyecto (Realizar una primera versión de aplicación de RA para dispositivos móviles ).

Lo que se quiere conseguir con este proyecto, es que el usuario experimente esta tecnología a través de sus dispositivos móviles. Sumergiéndolo en una experiencia que sea sencilla y que le aporte algo útil para su día a día.

## <span id="page-12-0"></span>**1.3. Objetivos generales**

Listado y descripción de los objetivos del TF, principales y secundarios.

## <span id="page-12-1"></span>**1.3.1.Objetivos principales**

Objetivos de la aplicación/producto/servicio:

- Aplicación de Realidad Aumentada con Unity y Vuforia
- Interpretar objetos 3D en el mundo real e interactuar con ellos en base a una interfaz
- Controlar el juego mediante un sistema de targets implementado por Vuforia.

Objetivos para el cliente/usuario:

- Experimentar la AR como aplicación en el uso diario.
- Entender la utilidad de la AR en las futuras aplicaciones.

Objetivos personales del autor del TF:

- Ofrecer al usuario final una experiencia AR comprendida e innovadora.
- Implementar el uso de esta tecnología en la vida cotidiana.

## <span id="page-12-2"></span>**1.3.2.Objetivos secundarios**

Objetivos adicionales que enriquecen el TF.

- Cloud recognition (Base de datos en la nube capaz de descargar información en tiempo real y ser proyectada encima de un marcador AR).
- Interfaz de usuario completa la cual permite al usuario cambiar objetos/escenas dentro de la experiencia AR.

## <span id="page-13-0"></span>**1.4. Metodología y proceso de trabajo**

Basándonos en algunos proyectos de RA ya existentes, como puede ser el videojuego de Pokemon GO, la app de IKEA Place o la app de Measurekit. Vamos a utilizar técnicas parecidas para el desarrollo de nuestro proyecto.

Para ello, comenzaremos modelando desde 0 los objetos 3D y los colocaremos en la escena en base a la orientación del marcador en el mundo real. Del mismo modo, proyectaremos contenido tanto en el suelo como en el aire, sin necesidad de un marcador, interactuando con el contenido y programando shaders para optimizar la experiencia.

Vamos a realizar un proyecto algo más sencillo pero con la complejidad de integrar una interfaz que permita al usuario interactuar.

El proyecto se realizará en varias etapas:

- I) En la primera etapa, tenemos la de creación de objetos 3D, 2D e implementación de la escena
- II) En la segunda etapa, comenzaremos a crear la interfaz dentro del Canvas
- III)En la tercera etapa, bien configuraremos los objetos en la base de datos o implementaremos marcadores (Aun por definir)
- IV)En la cuarta etapa, se realizará la prueba de la beta (Se harán pruebas con usuarios reales y se obtendrán valoraciones)
- V) En la quinta etapa, se finalizará el modelo beta y pasara a la versión 1.0 del proyecto

## <span id="page-14-0"></span>**1.5. Planificación**

### <span id="page-14-2"></span>**Diagrama de Gantt**

<https://app.clickup.com/20555821/v/li/164532051>

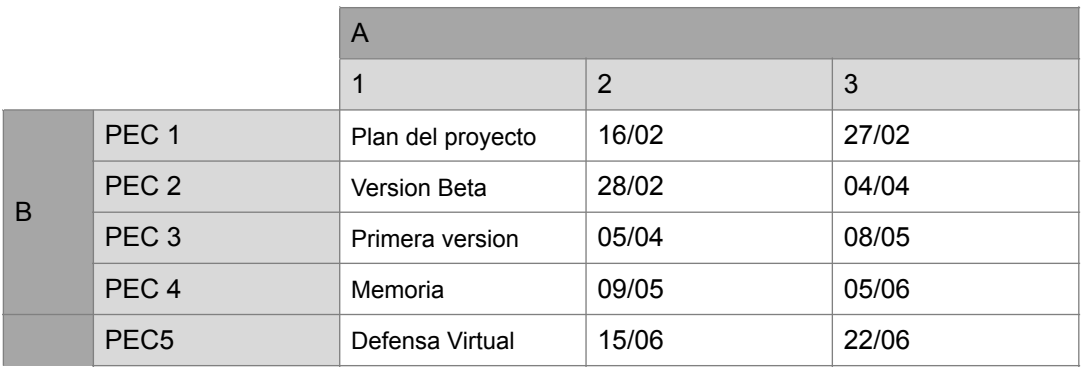

<span id="page-14-1"></span>Tabla de Hitos

### **Diagrama de Pert**

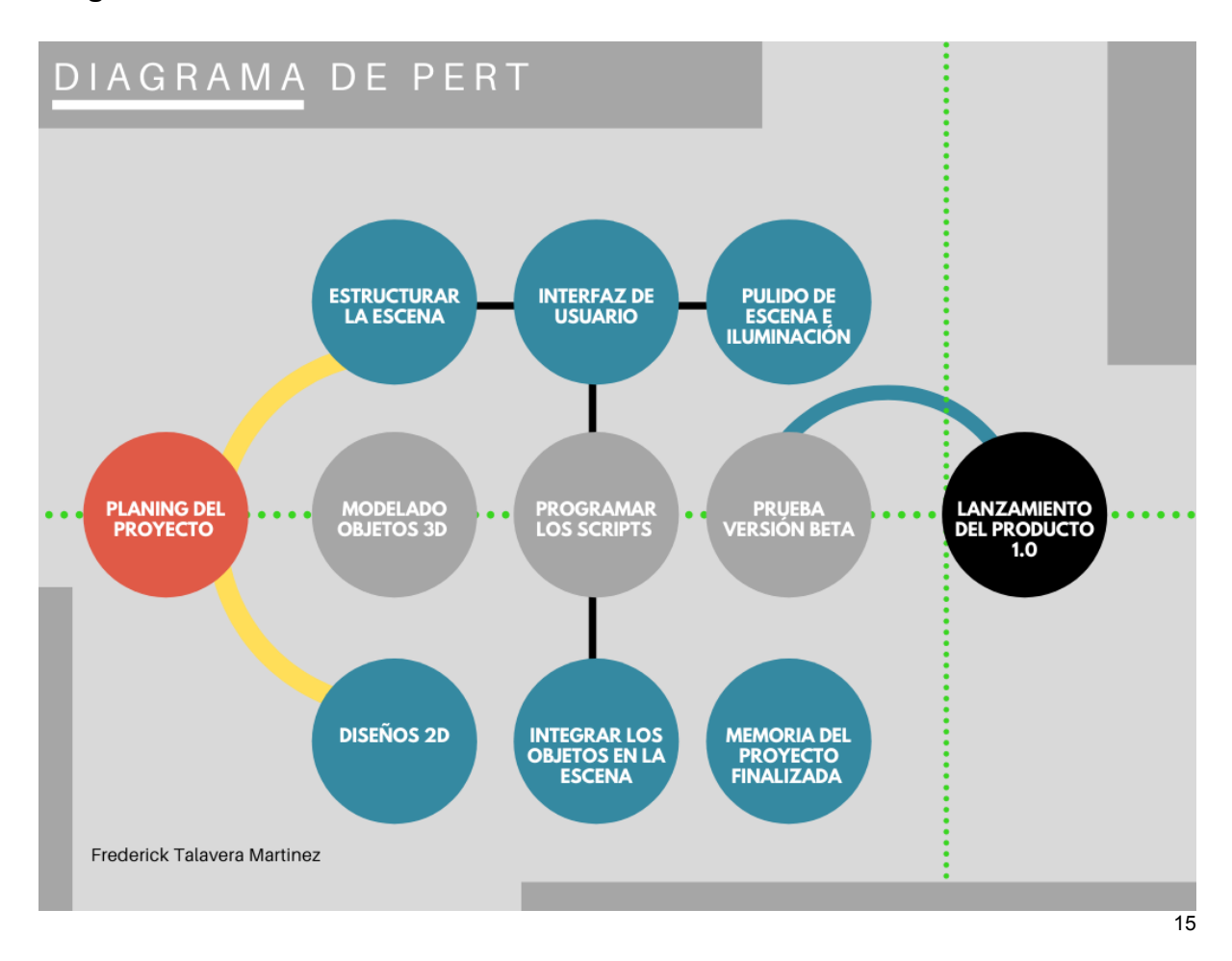

## <span id="page-15-0"></span>**1.6. Presupuesto**

#### **Equipo humano**

Frederick Talavera Martinez — Creador/Desarrollador

#### **Equipo de hardware**

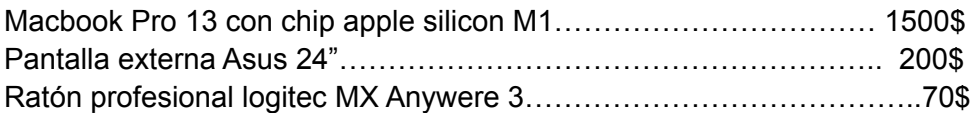

#### **Software usado para este proyecto**

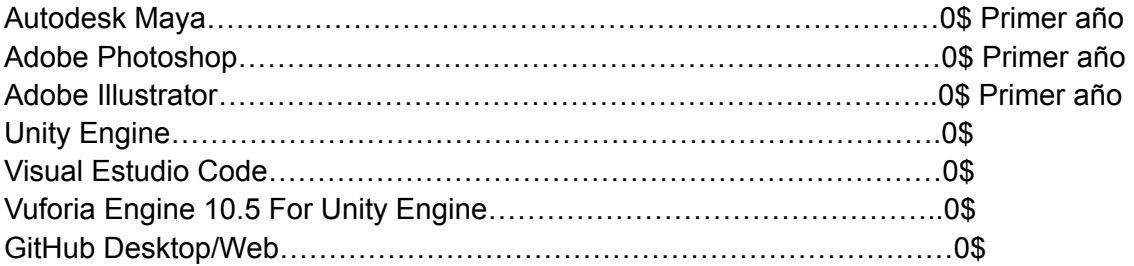

#### **Programación**

Los scripts de programación son desarrollados en el lenguaje de C# interpretado por Unity, el editor de código escogido es Visual Studio Code con sus distintos plugins adaptados a Unity Engine, que permiten autocompletar y facilitar el flujo de trabajo.

#### **Diseño**

Para el diseño 3D se ha utilizad autodesk Maya, todos los modelos son de creación propia a base de primitivas y objetos poligonales complejos.

Para el diseño 2D, tales como sprites o modelos para los botones de UI, se utilizará adobe ilustrator y Photoshop.

## **Desglose de tareas**

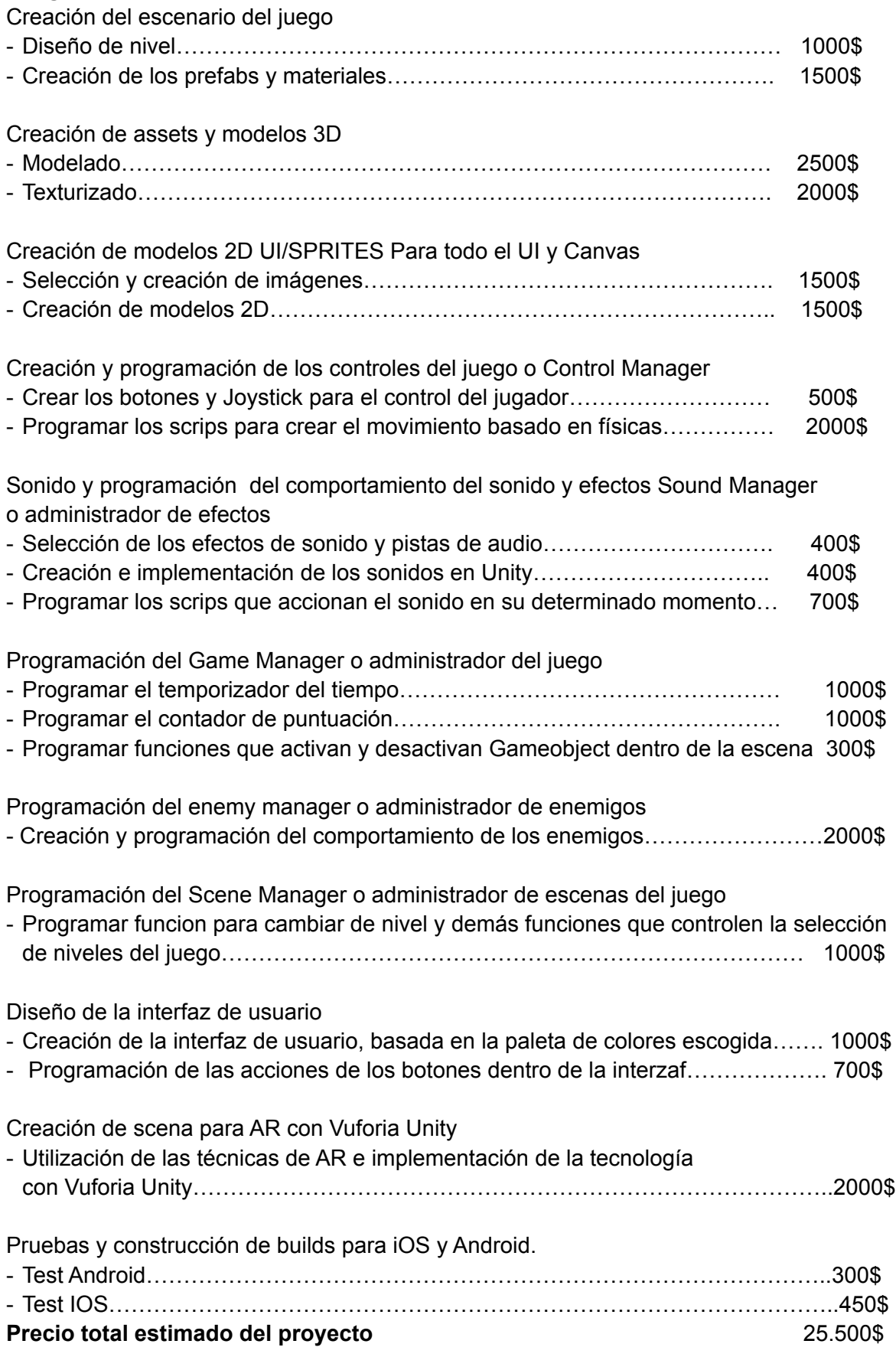

## <span id="page-17-0"></span>**1.7. Estructura del resto del documento**

Explicación de los contenidos de cada capítulo de la memoria y su relación con el trabajo en global.

#### **2.Análisis de mercado**

En el análisis de mercado, se realizara un estudio del publico objetivo y mercado al que va dirigido el proyecto, así como el estudio de la competencia y un análisis exhaustivo de fortalezas y debilidades para el proyecto.

#### **3.Propuesta**

Este capitulo trata de explicar de manera resumida la propuesta del TF, haciendo énfasis en sus particularidades que lo diferencian de la competencia. Se definirá el modelo de negocio y la estrategia de marketing.

#### **4.Diseño**

En este capitulo se deben explicar todos los detalles del diseño del proyecto. Estilos, Usabilidad e Interfaz, lenguajes de programación utilizados y los distintos diagramas de bases de datos o arquitectura de la información implementada en el proyecto.

#### **5.Implementación**

Si es necesario la instalación, en este capitulo se deben explicar los requisitos de la instalación y las instrucciones de la misma.

#### **6.Demostración**

Muestra de Prototipos, Sketches y test creados a lo largo del proyecto.

#### **7.Conclusiones**

Este capítulo tiene que incluir las conclusiones personales sobre el proyecto realizado.

## <span id="page-18-0"></span>**2.Análisis de mercado**

## <span id="page-18-1"></span>**2.1. Público objetivo (i.e.** *target audience***) y perfiles de usuario**

#### **AR Move**

Es un juego de plataformas en RA que va dirigido a todos aquellos amantes de los videojuegos, ya sean de tipo puzzle o en los que debamos resolver un nivel. Pero este no es solo un videojuego, sino que estamos ante una experiencia AR inmersiva para el usuario gracias a su interactividad dentro del videojuego. Es decir, el usuario interactúa superponiendo objetos 3D del mundo digital en el mundo real.

No hay un publico objetivo especifico para este videojuego, pero sí lo disfrutaran mucho todos aquellos que les gusten las nuevas experiencias, y los videojuegos de tipo puzzle.

## <span id="page-18-2"></span>**2.2. Competencia/Antecedentes (o marco teórico/estado del arte)**

Estamos ante una era de evolución y avance en las tecnologías, por ello se ha elegido la tecnología de Realidad Aumentada para realizar este proyecto, como algo innovador.

Como ya conocemos los típicos juegos de laberintos que siempre han existido, aquellos que podemos encontrar en periódicos o revistas. Si vamos un poco más allá a lo largo del tiempo hemos visto juegos de este tipo desarrollados para videoconsolas en formato 2D. Como pueden ser:

#### **Haunted Maze**

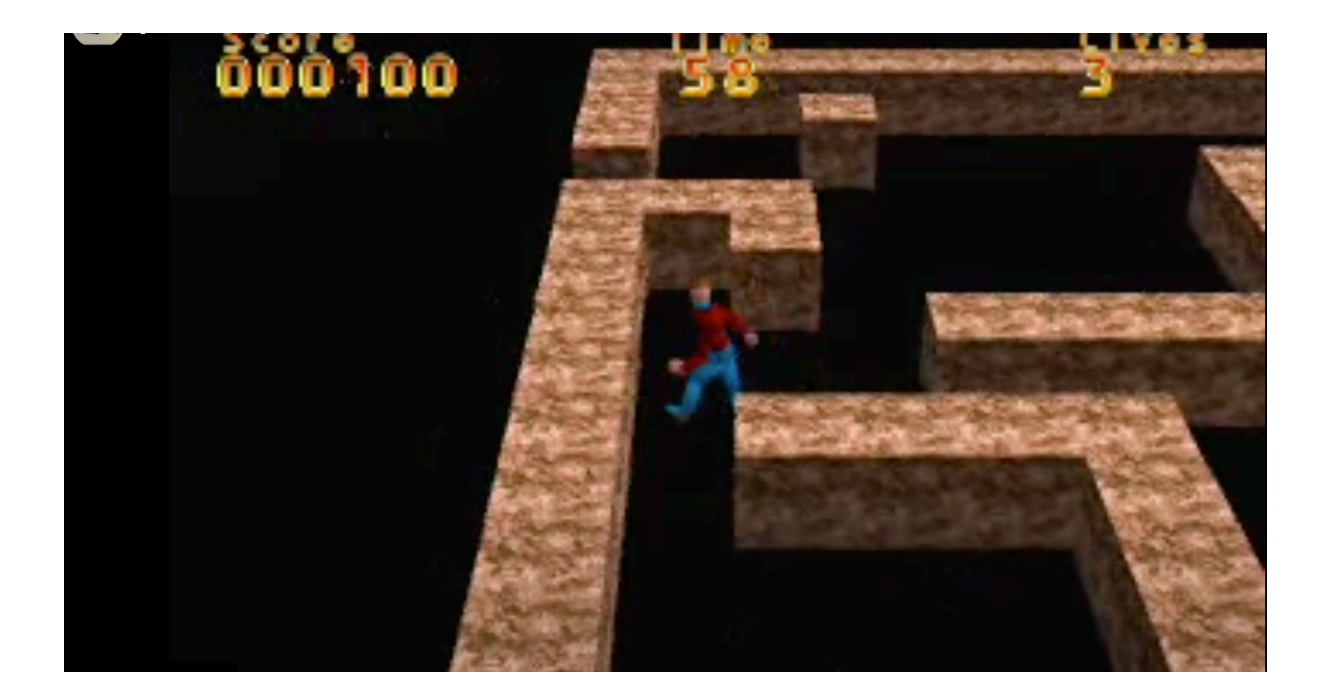

Un clásico de playstation 1, que ha sido de inspiración para crear AR MAZE. Este juego trataba de superar niveles recogiendo coleccionables que sumaban puntos, el nivel ademas debía ser superado en un tiempo determinado, es decir, un temporizador.

Bien pues a lo largo de el tiempo los juegos de laberintos han ido evolucionando, y gracias al avance de las tecnologías. Veamos un ejemplo de juego de laberintos actual en 3D.

#### **Monument Valley**

Este videojuego desarrollado para dispositivos móviles, es muy conocido en la actualidad. Es un concepto algo diferente a los laberintos tradicionales pero, sigue una esencia muy similar a la de tener que superar un nivel con distintos caminos. La idea de ir moviendo el personaje por un escenario que es cubico es la inspiración encontrada para AR MAZE, pero implementando un sistema distinto con AR.

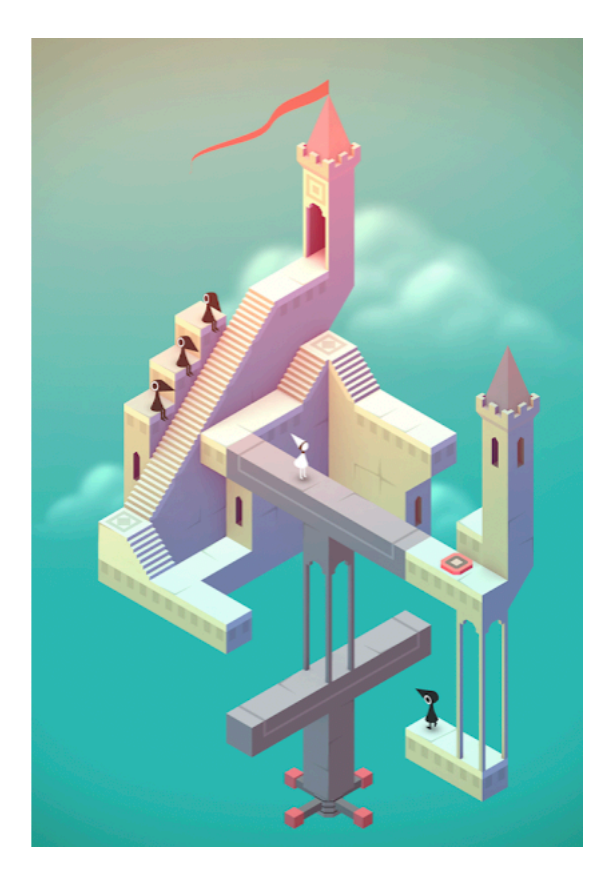

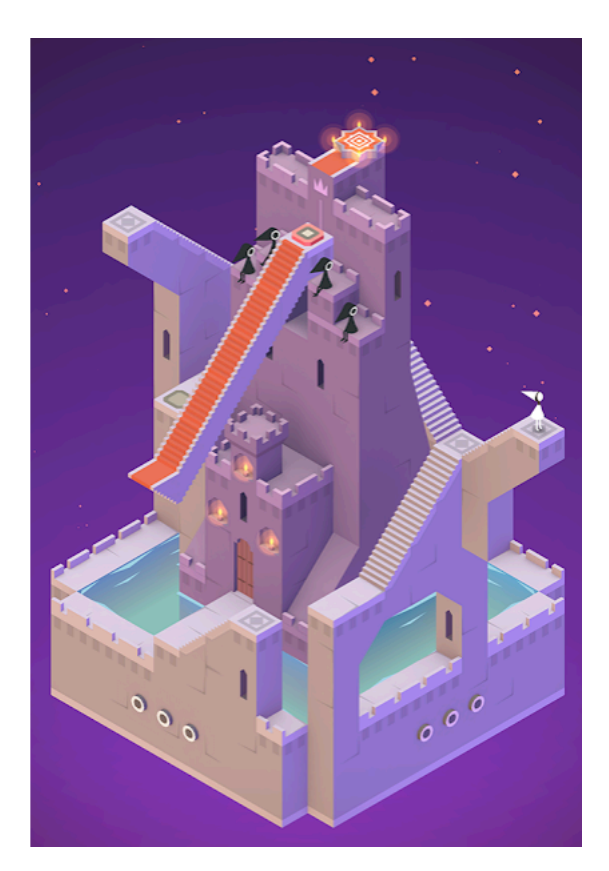

Si bien, la primera versión desarrollada se centraba en este tipo de videojuegos, utilizando el multitarea de Vuforia Engine como controlador del juego. Tras numerosas pruebas, el juego en sí es bastante jugable y se puede obtener este concepto de videojuego. Pero la usabilidad no es

cómoda para el usuario por el hecho de tener que sostener un cubo en una mano y un dispositivo móvil en otra para poder jugarlo.

Pues bien, la usabilidad y la jugabilidad tenia que mejorar, el mayor problema era posicionar un escenario de juego en el mundo que conocemos con la ayuda de la AR, y sin la necesidad de usar ningún tipo de target. Es decir poder abrir la aplicación y empezar a jugar.

#### **AR - MOVE**

Este fue el primer nombre que se le dio a este proyecto, y por algo sería. Pues bien, de la idea anteriormente comentada y con el fin de resolver este problema de usabilidad y de jugabilidad. Finalmente surge AR - MOVE, un concepto de videojuego totalmente nuevo, ahora sí.

Implementando la tecnica Ground Plane dentro de Vuforia Unity, una tecnología desarrollada por Google. Se ha conseguido eliminar todo tipo de target para poder visualizar nuestro juego en AR.

Pero, esto abarca nuevos retos como son:

- La remodelación e implementación de controladores para el juego como Joystick y botones táctiles en la pantalla.
- Implementar un nuevo concepto de juego basado en la superación de niveles, resolviendo puzzles o consiguiendo coleccionables son algunas de las mecánicas del juego.
- Resolver niveles en modo libre o de un punto A o B, serán dos tipos de implementación que se tendrán en cuenta para el diseño de niveles.

Para plantear la idea se han tomado las siguientes referencias de videojuegos que marcaron también un antes y un después.

#### **KULA - WORLD**

Un concepto de videojuego de la década de los 90s que salió a la venta para PSX, si analizamos a fondo sus mecánicas, vemos una clara referencia para el desarrollo de AR-MOVE.

Sus dos mecánicas principales son las plataformas y los puzzles, en este videojuego controlamos una pelota, que recorre escenarios 3D de diferentes alturas, variados, repletos de saltos imposibles, suelos deslizantes y móviles.

Hay un marcador de tiempo que al principio ni veremos pero que conforme se vaya complicando la cosa nos encontraremos una y otra vez. Cuando se acaba el tiempo, se acaba la partida.

En AR - MOVE ocurre algo similar, tendremos un marcador que hará una cuenta atrás de 10 minutos, que será el tiempo disponible para completar el nivel, pero en Kula World a diferencia de AR - MOVE, podías coger powerup que recargaban el tiempo, pero, en AR - MOVE no será posible recargar el tiempo.

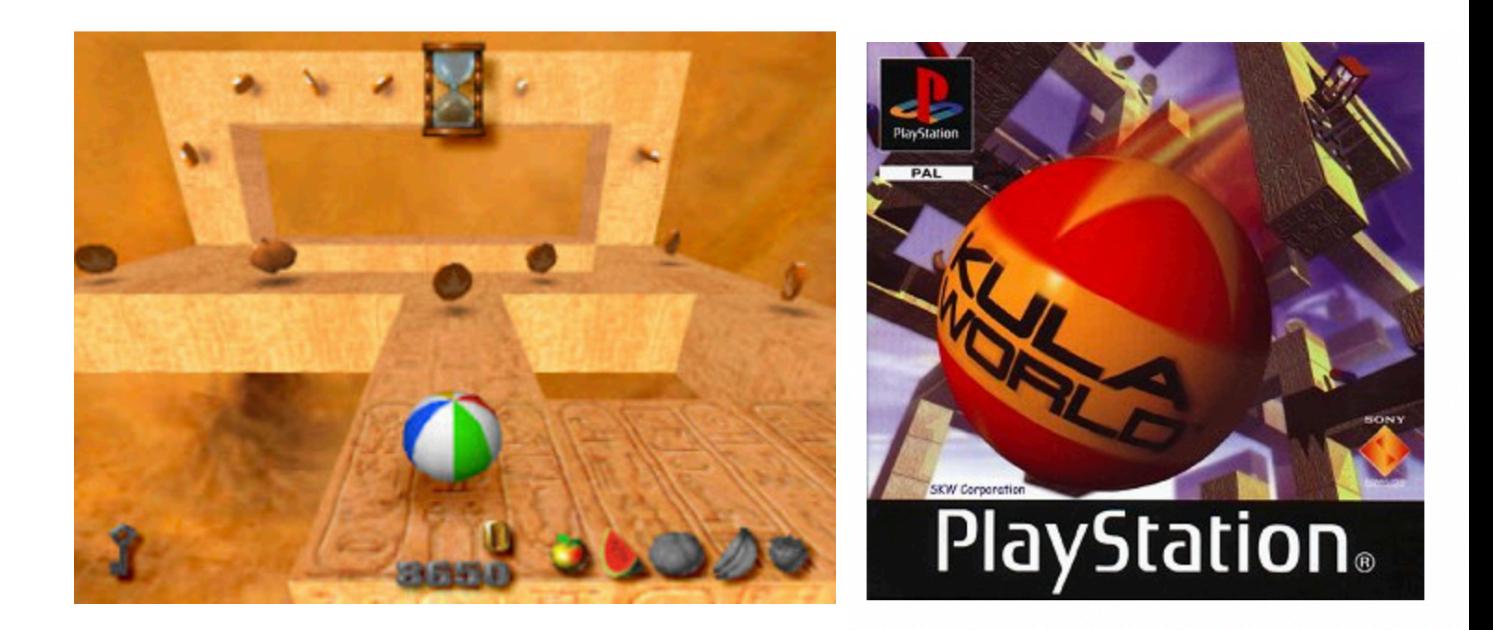

El concepto de pelota en Kula World, es de una pelota de playa, en AR-MOVE, se ha tomado la idea y el concepto de una pelota pesada, de metal como las que se podrían usar en petanca, para ello las físicas para realizar movimientos como el salto y desplazamiento se han implementado de tal forma que la masa de esta se sienta lo suficientemente pesada, como para simular una pelota o bola de este tipo, más adelante entraremos en detalle.

Para el estado de arte de AR - MOVE, ya que se trata de un juego en AR, y su principal función es colocar objetos 3D en entornos que forman parte de nuestra realidad, se ha querido usar el concepto de los juguetes de madera de niños tradicionales para la composición de los escenarios.

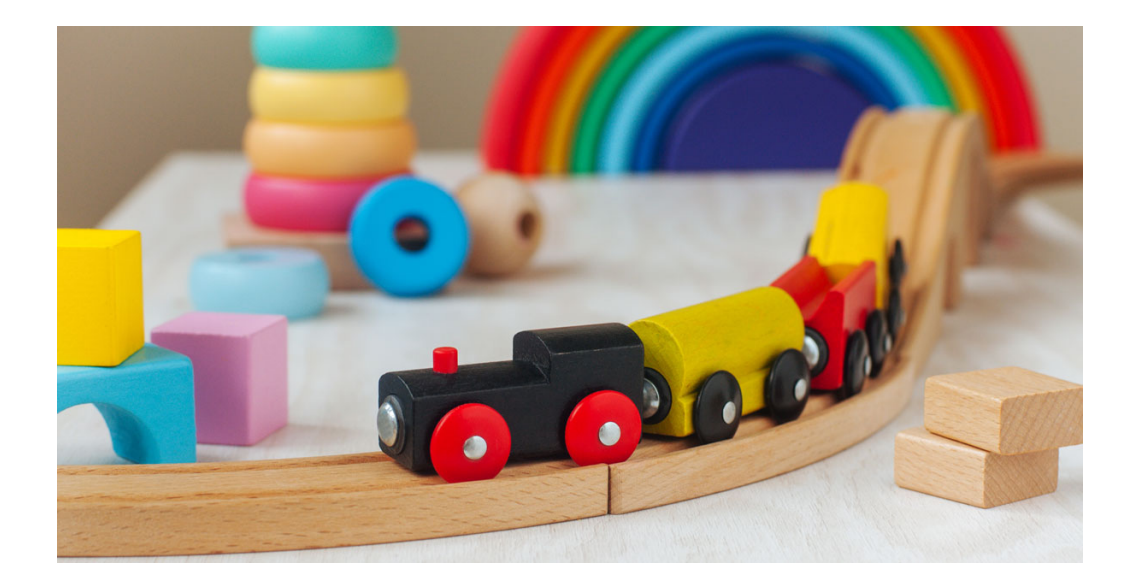

Juguetes basados en formas geométricas básicas, como los que se muestran en las siguientes imágenes.

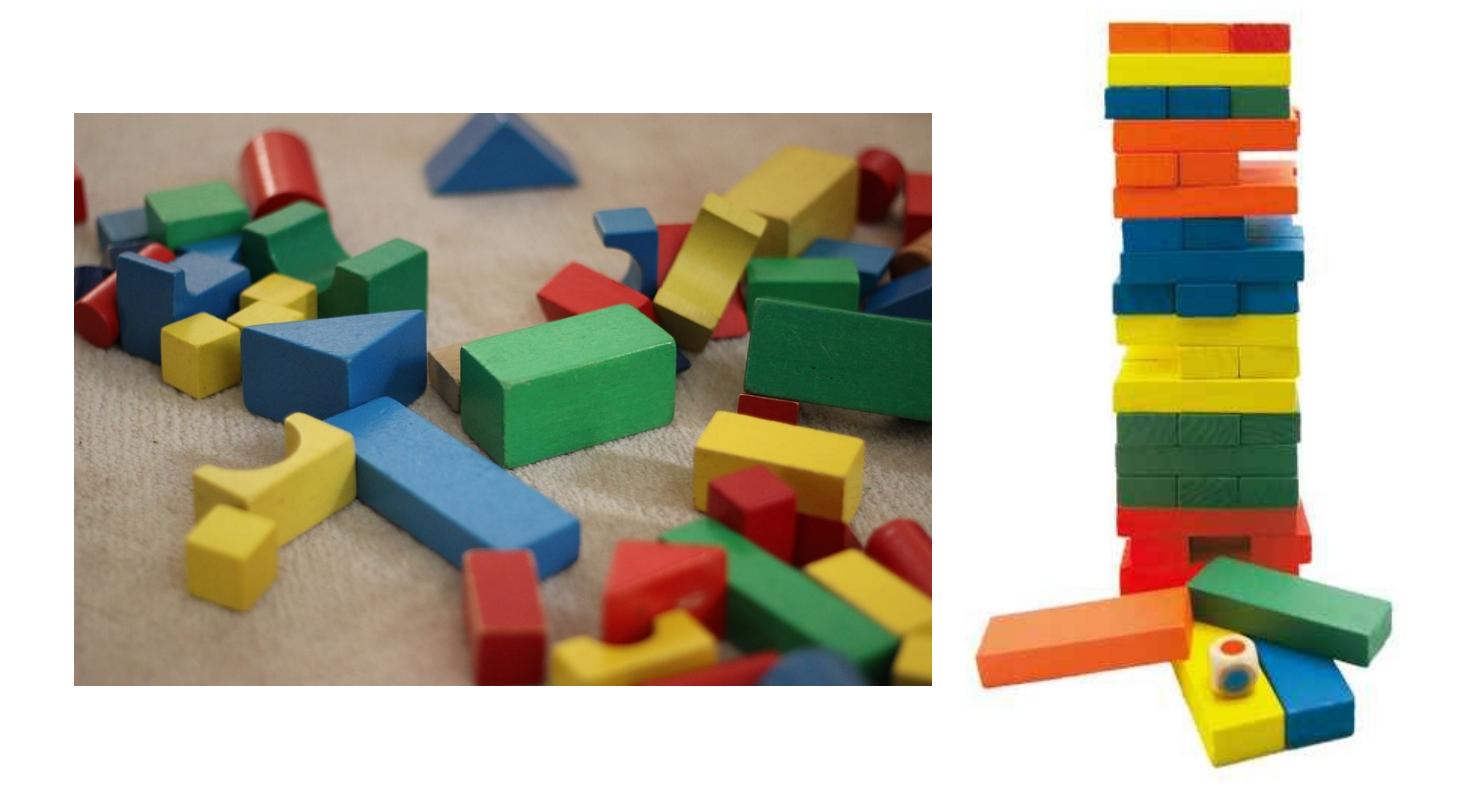

Con esta idea conseguimos simular que el tablero del juego se integre en el entorno y a su vez de la sensación de que son juguetes realistas, como si hubieran sido colocados a posta por cualquier niño para realizar el escenario.

La pelota de metal utilizada como personaje de AR -MOVE, parte de una idea similar a la siguiente imagen, se ha querido recrear una bola de este estilo. Que muestre esa sensación de pesadez y rigidez. De echo en Unity esta cuenta con un componente Rigidbody, como su nombre indica esto sirve para crear cuerpos rígidos basados en físicas que tienen en cuenta gravedad y peso.

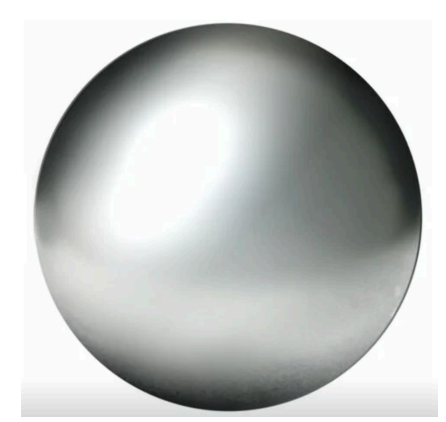

## <span id="page-23-0"></span>**3.Propuesta**

### <span id="page-23-1"></span>**3.1. Particularidades de AR MOVE**

AR MOVE, es un videojuego de una bola, si de una bola de metal pesada. Que tendrá que recorrer escenarios de madera, recogiendo diamantes para poder superarlos. Bien AR MOVE tiene muchísimas particularidades, para comenzar. Estamos ante un videojuego de AR, cuyo objetivo será transmitir al usuario la sensación de colocar objetos virtuales al ras de una mesa como si de un tablero de juego se tratase. Y ofreciendo la experiencia de mover un bola de metal con físicas que la simulen, por unos niveles de juego construidos con juguetes de madera en 3D, tales como: bloques, pirámides, rectángulos, juguetes varios etc.

En AR MOVE el objetivo será el de superar niveles recogiendo los diferentes coleccionables dentro del nivel, superando sus puzzles y plataformas.

Para el tema de las físicas del juego, se han implementado fuerzas G, que actúan sobre la bola, para otorgarle esa sensación de peso, también y como es lógico gracias a la gravedad y la propia masa de su cuerpo. Teniendo en cuenta estos tres elementos, y jugando con sus diferentes valores a base de realizar variedad de pruebas se ha conseguido simular el movimiento de una autentica bola de metal deslizándose sobre escenarios compuestos de elemento con superficie de madera.

### <span id="page-23-2"></span>**3.2. Diferencias entre la competencia**

A diferencia de otros videojuegos de plataforma y puzzle, AR MOVE, utiliza la realidad aumentada y unos controles muy distintos a los que estamos acostumbrados.

En primer lugar, tendremos que colocar nuestro tablero de juego sobre una mesa, y entonces empezará el juego.

Nos moveremos como en otros videojuegos tradicionales con joysticks integrados en la pantalla y botones. Pero a diferencia de estos, la cámara no seguirá a un personaje, es decir nosotros somos la cámara, tendremos que posicionarnos y visualizar aquello que queramos con la cámara de nuestros dispositivos.

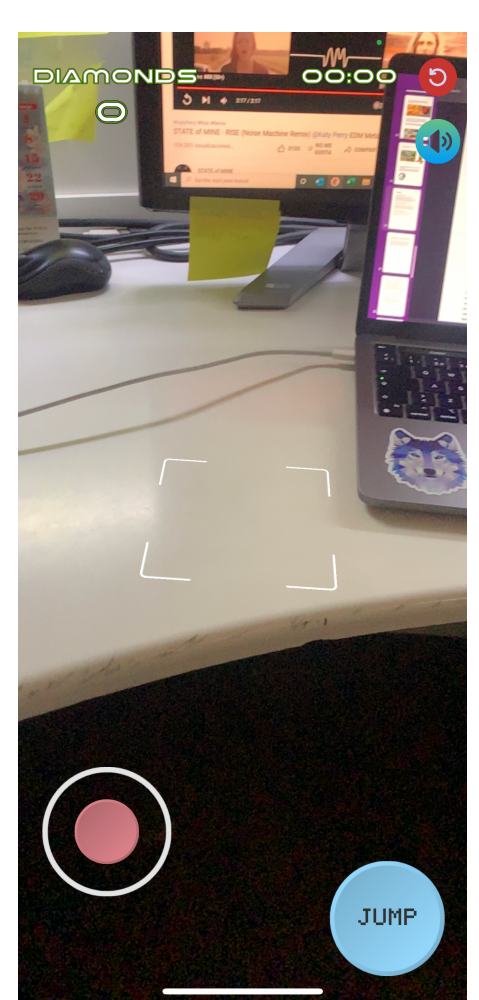

Marcador o target que nos ayudará a la colocación del nivel con solo hacer click o tocar en cualquier parte de la pantalla. Lo ideal sería colocarlo encima de una mesa, ya que este marcador esta programado para detectar superficies a una altura a partir de 1.2 m, que es más o menos la altura que mantiene una persona al sostener su dispositivo móvil. No obstante este parámetro se podría modificar en cualquier momento del desarrollo del proyecto.

Cada nivel se compondrá de diferentes obstáculos, que tendrán que ser superados para conseguir los distintos coleccionables. A diferencia de algunos juegos, AR MOVE se basa en la libertad de concepto de mundo abierto, es decir nosotros nos movemos con total libertad por el escenario, no es necesario seguir desde un punto A a B. Podemos empezar complentando el escenario desde varios puntos. Aunque también habrá algún nivel que se complete siguiendo un camino A - B, pero dando libertad de movimiento en todo momento por todo el escenario.

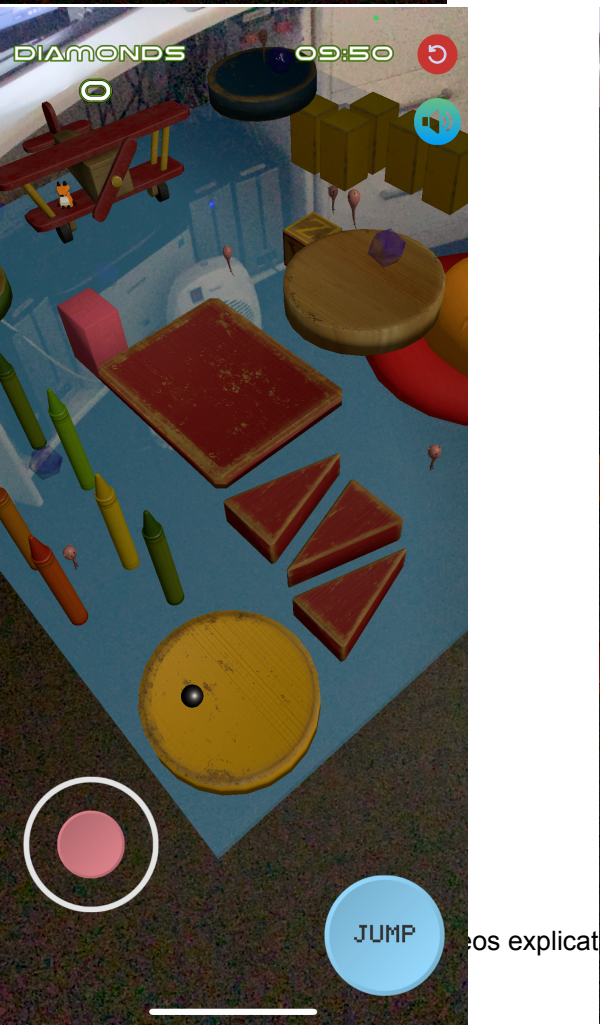

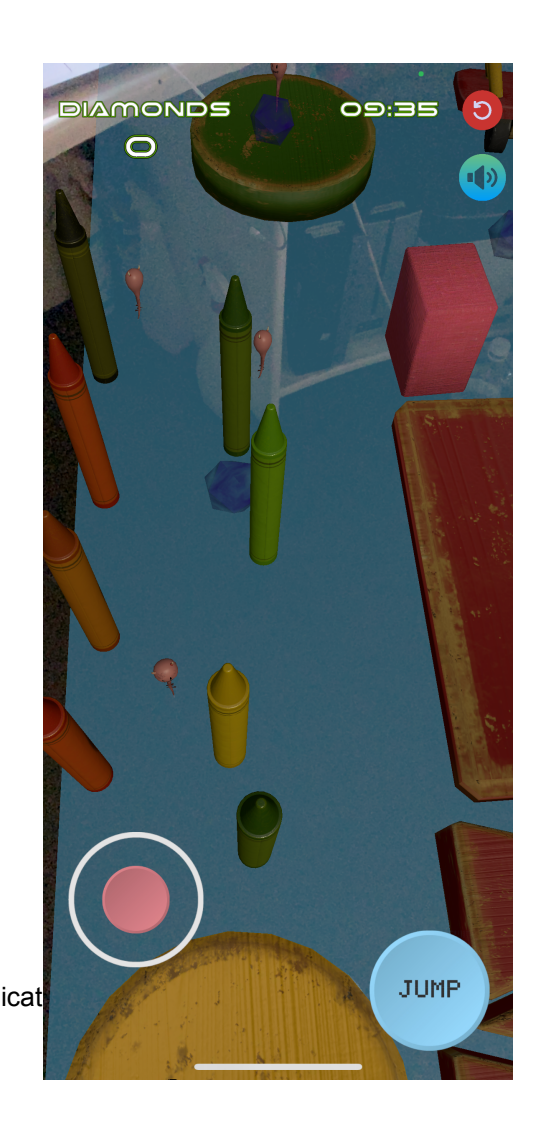

25

A diferencia de otros juegos como Kula World, en el que el enemigo es el tiempo, en AR- MOVE además del tiempo habrá otros enemigos. Que nos perseguirán al detectarnos.

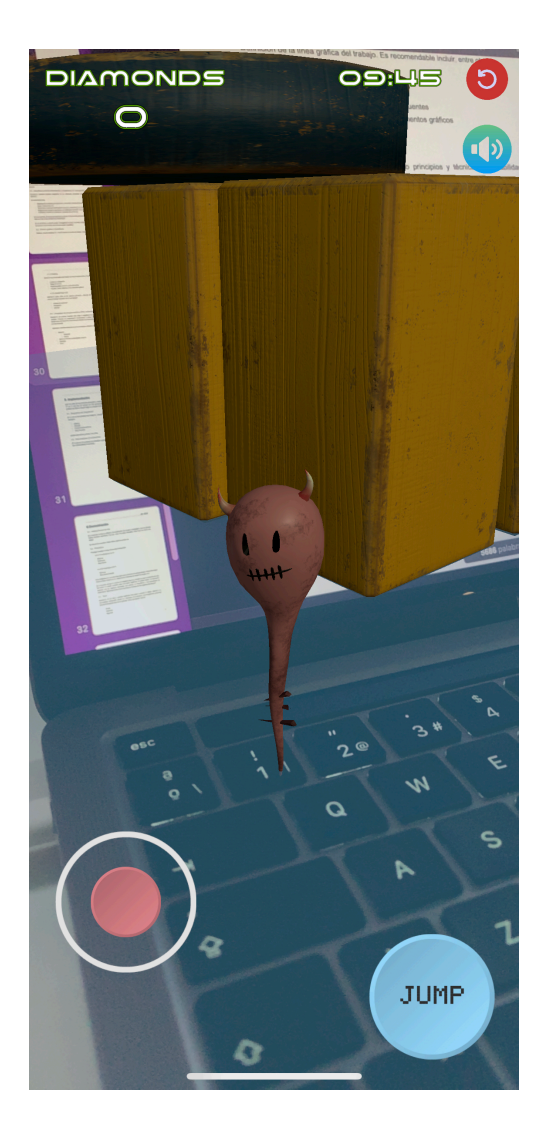

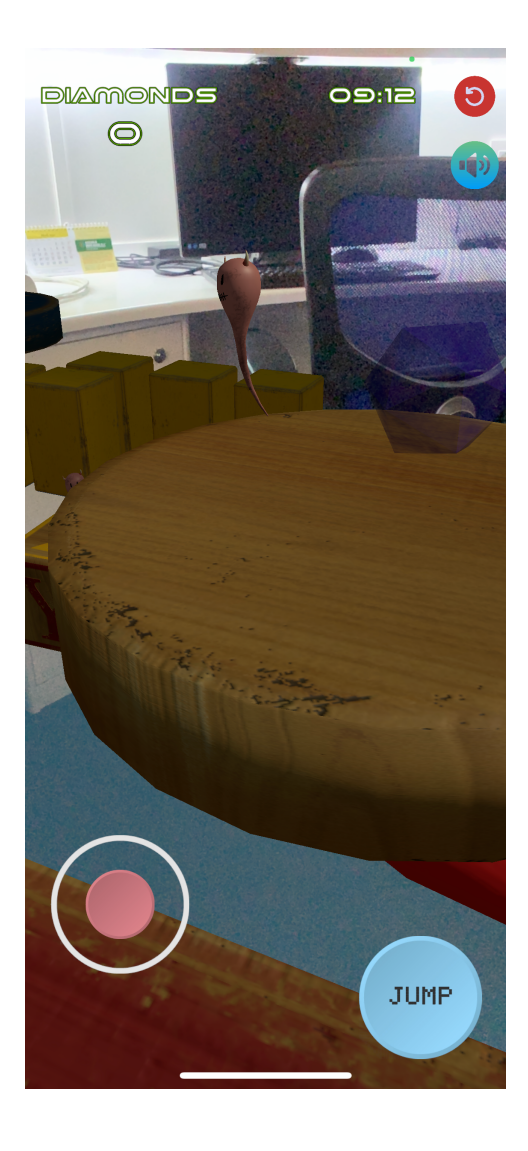

Los enemigos tendrán sus propias animaciones y sonidos, que se accionaran al detectarnos y al destruirnos.

## <span id="page-26-0"></span>**4.Diseño**

## <span id="page-26-1"></span>**4.1. Arquitectura general de la aplicación/sistema/servicio**

La aplicación de AR - MOVE se divide en dos tipos de escena dentro de Unity, la escena de juego o Game Scene y la escena de menú o Menú Scene. En la versión final habrá varias de este tipo, es decir cada nivel del juego se compone por un game scene y cada pagina o apartado de menú como por ejemplo el de niveles se compone de un menú scene, veamos los esquemas con los elementos que componen cada una de estas escenas.

## <span id="page-26-2"></span>**4.2. Arquitectura de la información y diagramas de navegación**

Descripción detallada mediante diagramas de los elementos principales que componen las escenas de AR - MOVE

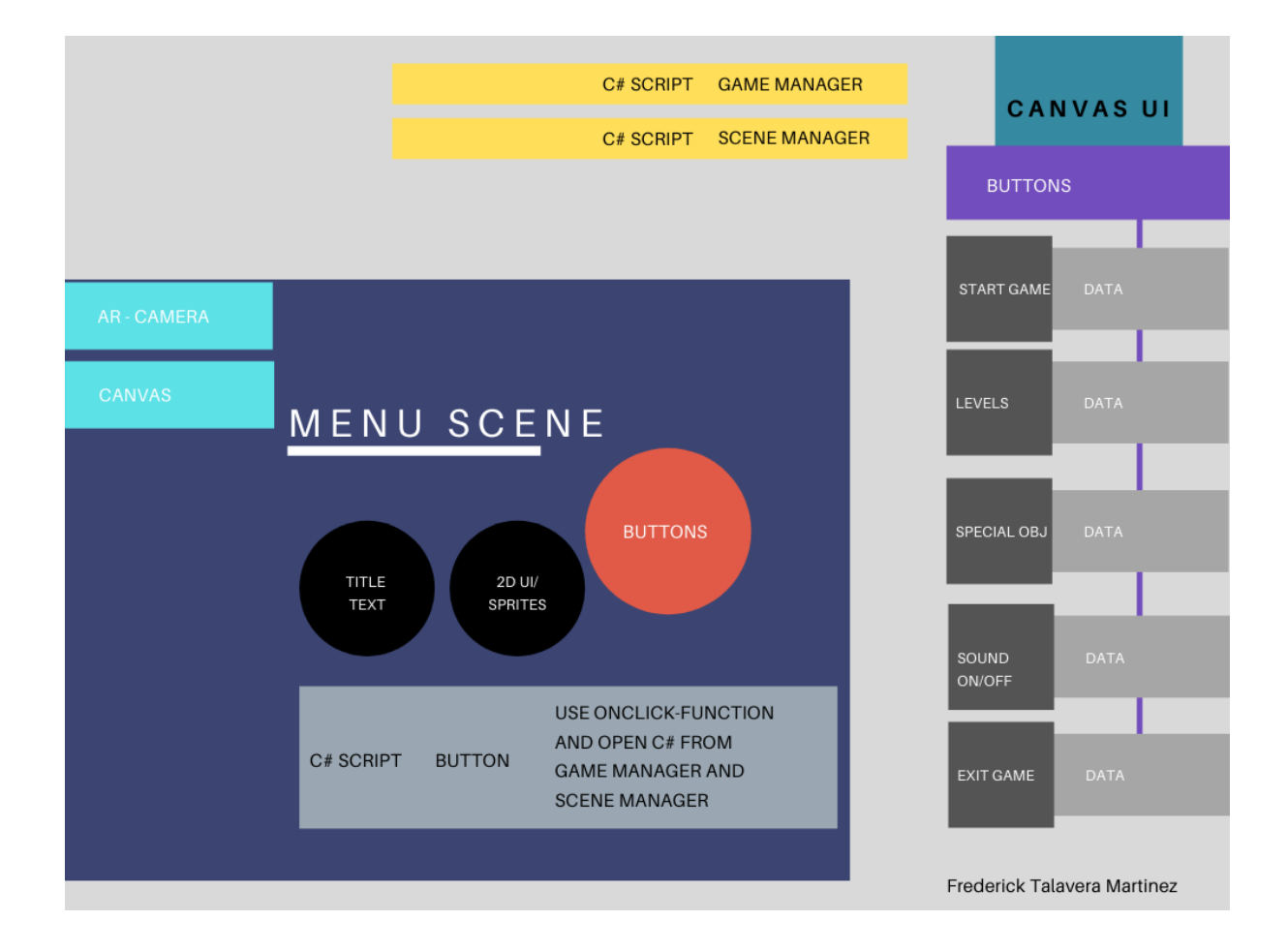

MENU SCENE

#### GAME SCENE

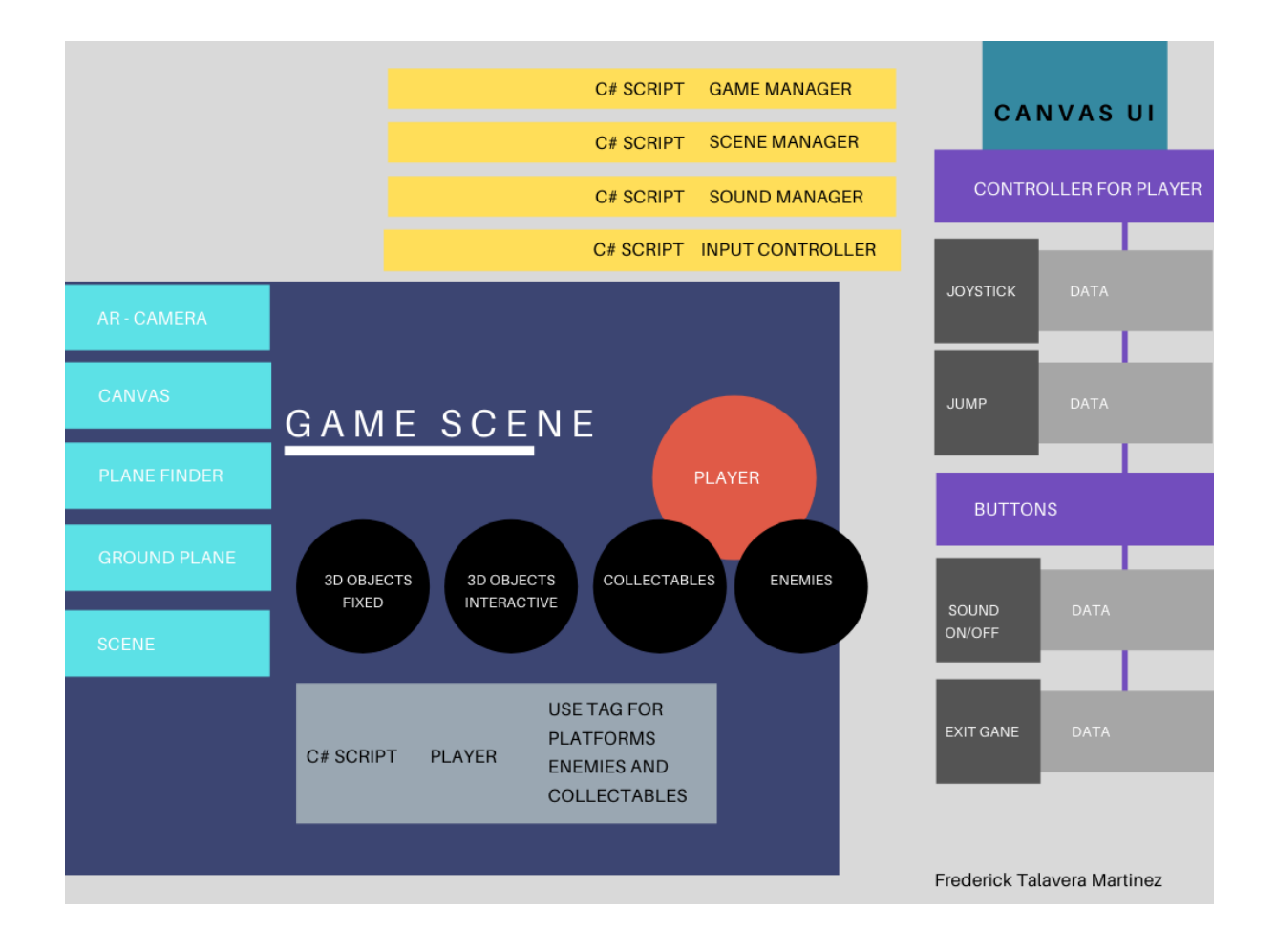

### <span id="page-28-0"></span>**4.3. Diseño gráfico e interfaces**

Para el diseño de AR - MOVE, en los elementos del juego se han usado colores básicos basados en los colores primarios, en textura de madera. Simulando juguetes de niños. En el menú principal se han utilizado tonos azules, y para las letras un blanco con efectos de color verde en bordes y negro.

#### <span id="page-28-1"></span>**4.3.1.Estilos**

### Paleta de colores Menú y botones

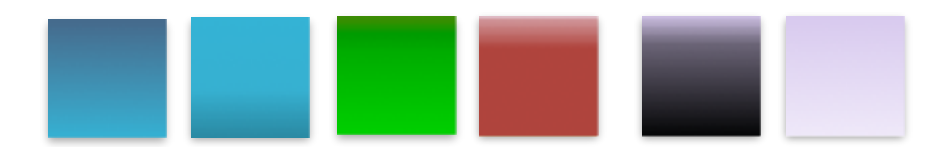

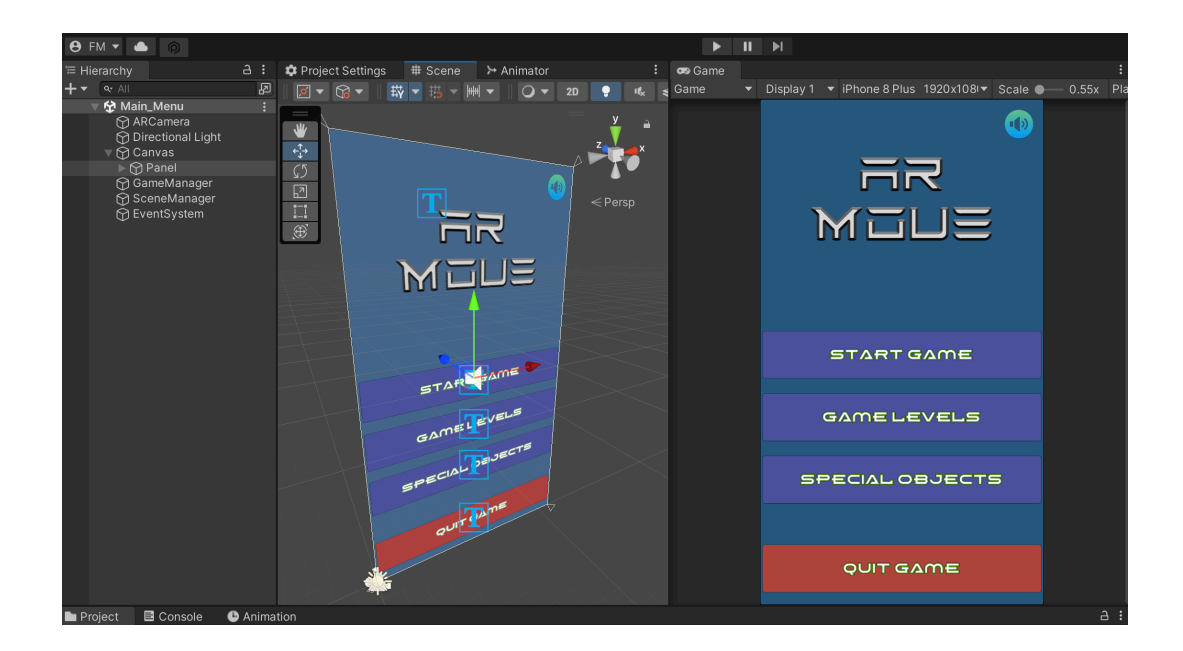

Paleta de colores Objetos principales del juego (Diseño de niveles)

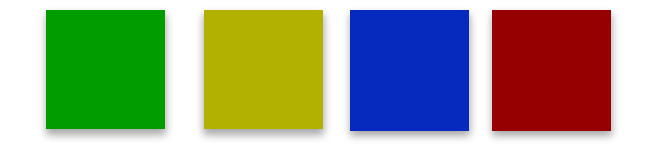

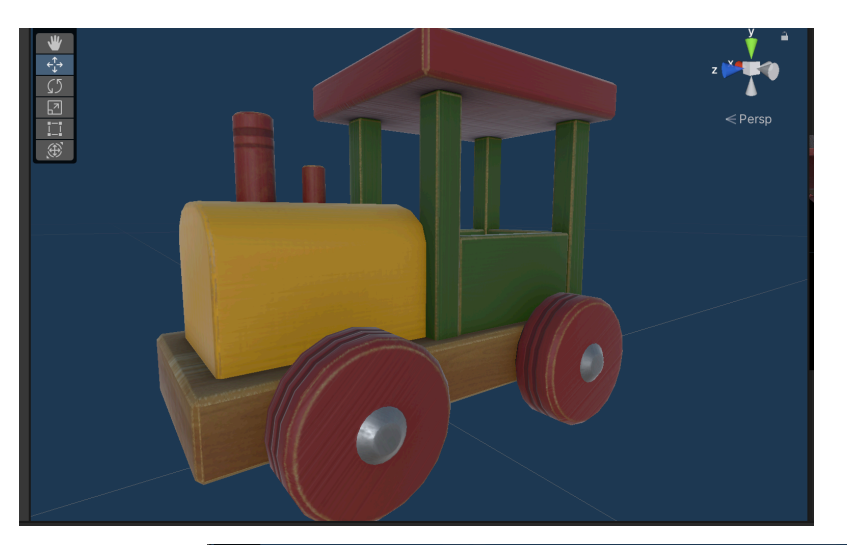

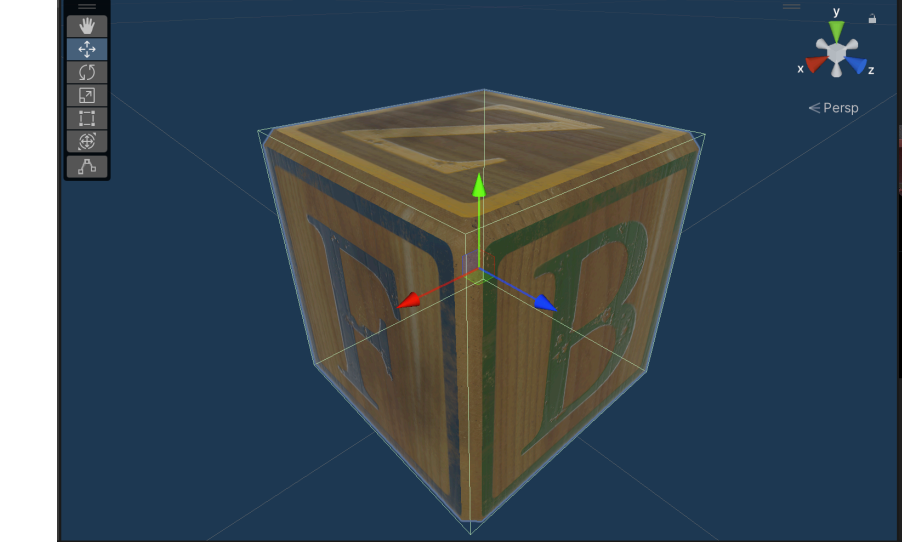

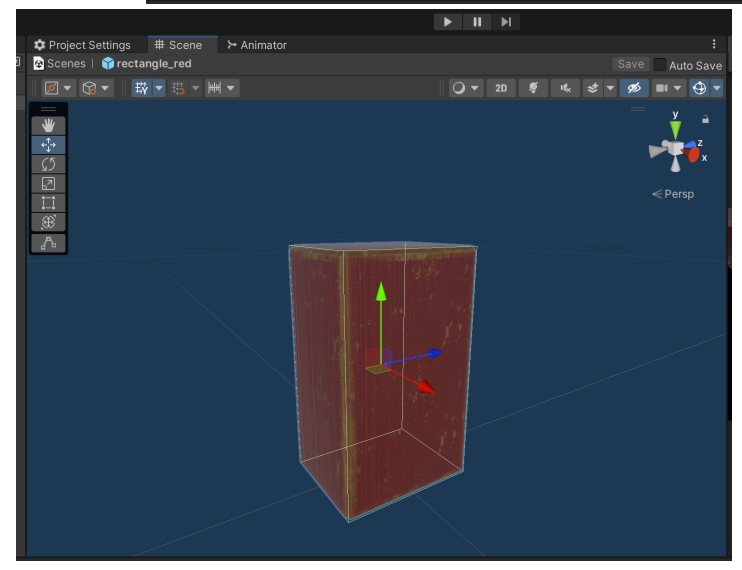

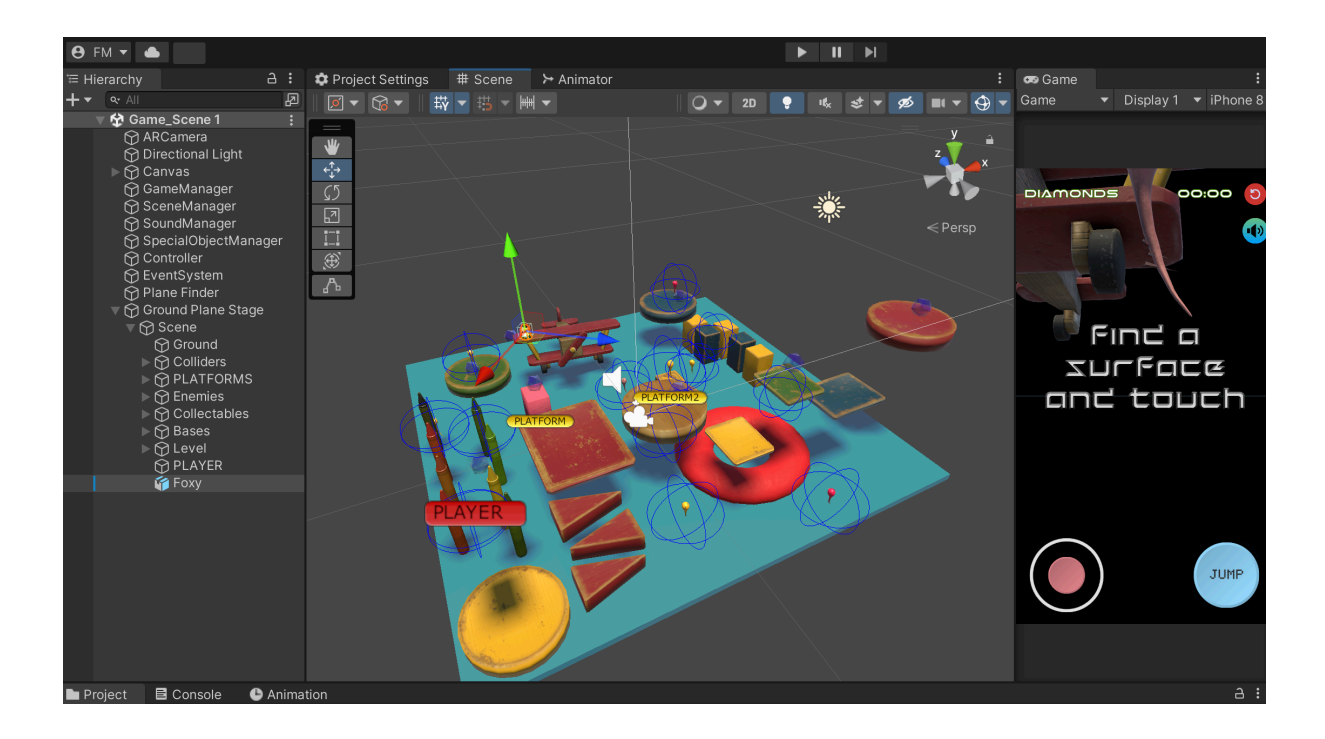

### <span id="page-30-0"></span>**4.3.2.Usabilidad /UX**

La usabilidad UX, en un proyecto de AR es esencial, ya que de lo contrario la experiencia para el usuario podría resultar desastrosa.

En el desarrollo de AR - MOVE, se han realizado multitud de pruebas con el fin de mejorar la UX, en la versión jugable, la mayoría de parámetros relacionados con el UX, serán los que veremos en la versión final del proyecto. Ha sido bastante el tiempo que se ha dedicado a la forma de jugar, los controles, incluso la interfaz de navegación. En un videojuego AR, no puedes llenar la pantalla de botones táctiles, por ello, es esencial saber qué será lo más utilizado por el usuario.

La paleta de colores escogida para el menú de navegación, ha sido ideada de tonos azules, que den frescura a la aplicación en sí.

Veamos un esquema de la UX.

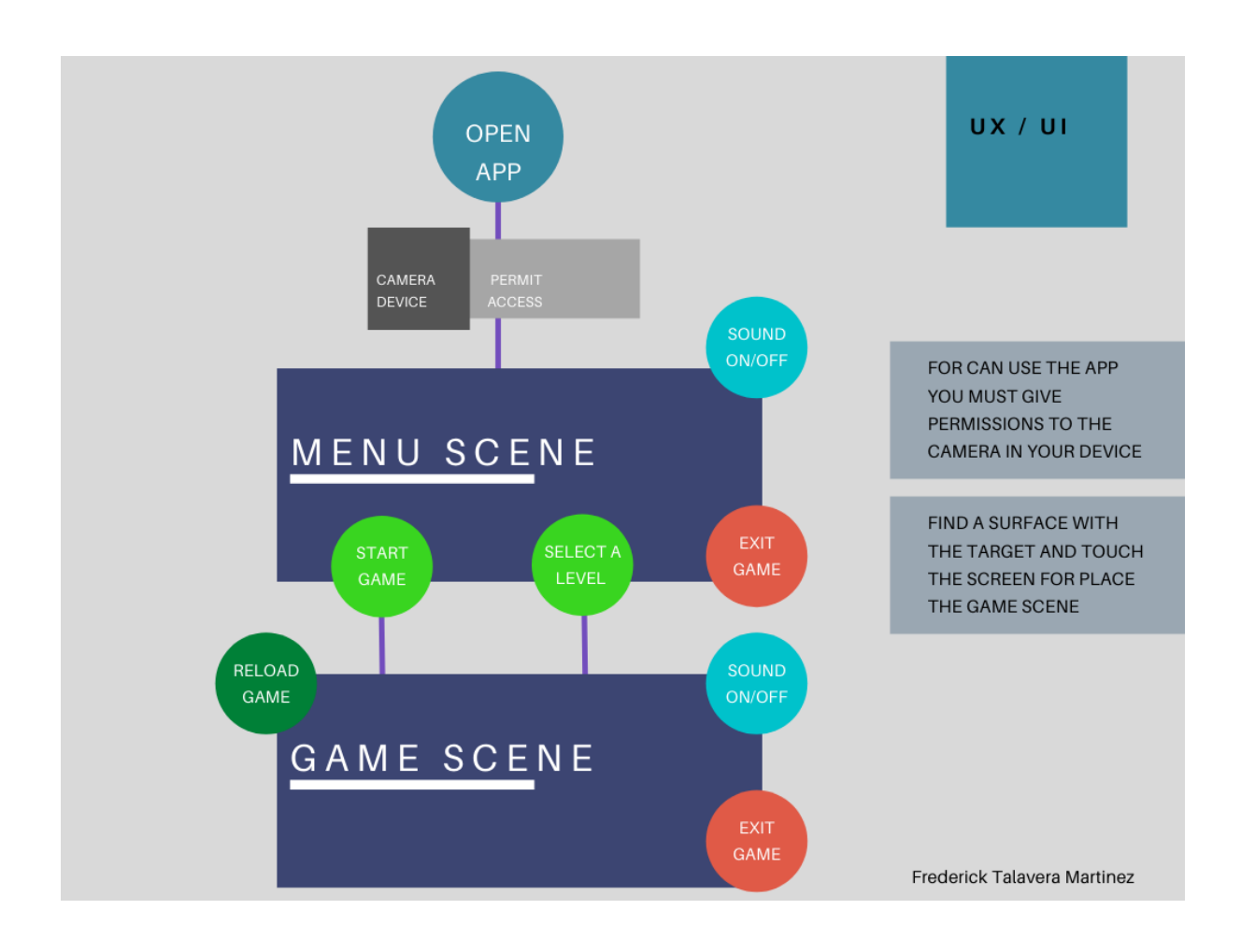

### <span id="page-32-0"></span>**4.4. Lenguajes de programación y APIs utilizados**

AR - MOVE, se ha desarrollado con el motor de videojuegos Unity Engine, para ello se ha usado el lenguaje de programación C#, que es interpretado y compilado por Unity. Para el modelado 3D de algunos modelos utilizados para la composición de escenarios y niveles, se ha utilizado Autodesk Maya, así como para el texturizado y diseño de sprites 2D, Substance Painter, Photoshop, Illustrator.

Información detallada sobre los recursos tecnológicos utilizados. Organizar por:

- Software
	- o Desarrollo
		- Unity Engine
		- Visual Estudio Code
	- o Diseño
		- Autodesk Maya
		- Illustrator
		- Photoshop
		- Substance Painter
- Apios de terceros, complementos, plug-ins
	- Vuforia Unity AR
- **Hardware** 
	- Mackbook Pro 13 M1 Pantalla externa Asus Raton logitech MX3 Tableta grafica Huion
	- Hub usb-c multiport
- **Otros**

## <span id="page-33-0"></span>**5. Implementación**

### <span id="page-33-1"></span>**5.1. Requisitos de instalación**

Para la poder usar AR - MOVE su dispositivo móvil, ha de ser compatible con AR-CORE.

#### AR-CORE

Para mas información véase la lista de dispositivos oficial proporcionada por AR CORE - GOOGLE <https://developers.google.com/ar/devices>

Otro requisito adicional en Android es la versión que debe ser superior a Android Oreo(API LEVEL 26 o Superior).

En IOS a partir de IOS 13 y de Iphone 8 en adelante debe funcionar sin problema.

### <span id="page-33-2"></span>**5.2. Instrucciones de instalación**

Para la instalación de AR MOVE en Android es necesario el archivo .PKG, y un espacio de almacenamiento de al menos 300 mb libres.

En IOS es posible compartir la instalación por el desarrollador, ya que solo es posible usarla por el mismo desarrollador con XCODE y su cuenta de Apple para los test y pruebas. Salvo se obtenga la licencia de desarrollador, y esta APP sea aprobada por apple y publicada en su AppStore.

Si se tienen cuenta de desarrollador Apple es posible compartir los archivos y ejecutar el Xcode, para ello se puede firmar el proyecto con la cuenta y construir el proyecto en el iPhone, no se podrá publicar en la APP STORE sin antes haber sido validado.

## <span id="page-34-0"></span>**6.Demostración**

## <span id="page-34-1"></span>**6.1. Instrucciones de uso**

Para comenzar en AR - MOVE, podemos ver que la pantalla de juego es limpia y ordenada, solamente encontraremos un botón para activar o desactivar la musica del juego, otro para volver al menú principal, y los controles de salto y movimiento.

Por otro lado, en el menú principal podremos seleccionar el inicio del juego, cambio de nivel, o acceder a la sección de objetos especiales conseguidos.

Una vez el usuario accede a la APP, se le abrirá un mensaje indicándole que debe aceptar los permisos de cámara para poder usarla. Después de ser aceptados la app arrancará y se iniciara la escena de menú. Desde aquí el usuario puede iniciar el juego desde el primer nivel o seleccionar otro.

Una vez el usuario ha entrado en la escena de juego, aparecerá un target, se deberá buscar una superficie para colocar el juego tocando la pantalla y seguidamente el juego inicia.

La superficie debe ser escaneada con el target de forma correcta, de lo contrario podremos tener problemas con los controles a la hora de jugar, el usuario también tendrá un botón para recargar la escena o reiniciar el juego y otro para salir del juego. En caso de que la superficie no haya sido escaneada correctamente podremos recargar la escena y volver a colocar gracias a los botones mencionados.

<span id="page-35-0"></span>**6.3. Tests(Hacer click en las imágenes para ver los vídeos, por favor ver los gameplay de niveles hasta el final, para ver que es posible superarlos)**

## **Prototipo - versión AR- MAZE (Multi target cúbico AR)**

**Unity editor (Prototipo primer trabajo, fue sustituido por la nueva técnica ground plane)**

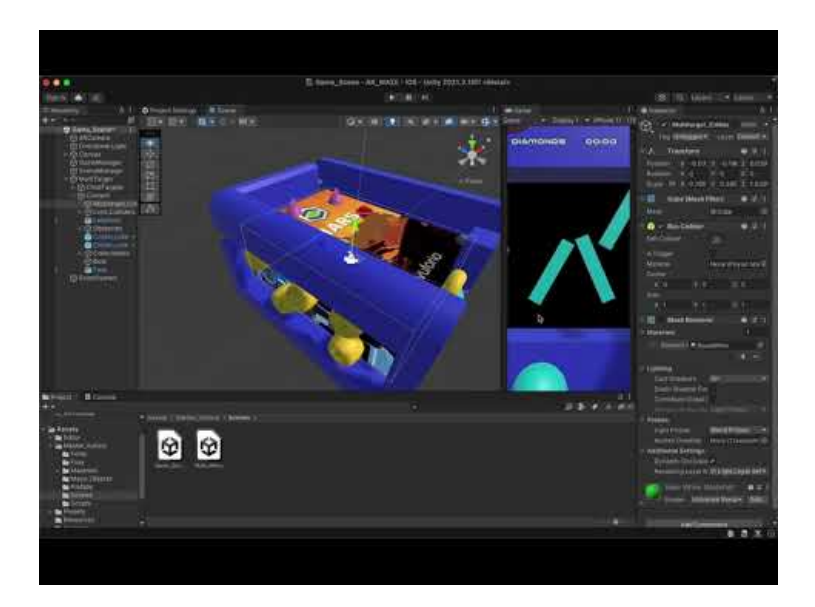

#### **Iphone IOS**

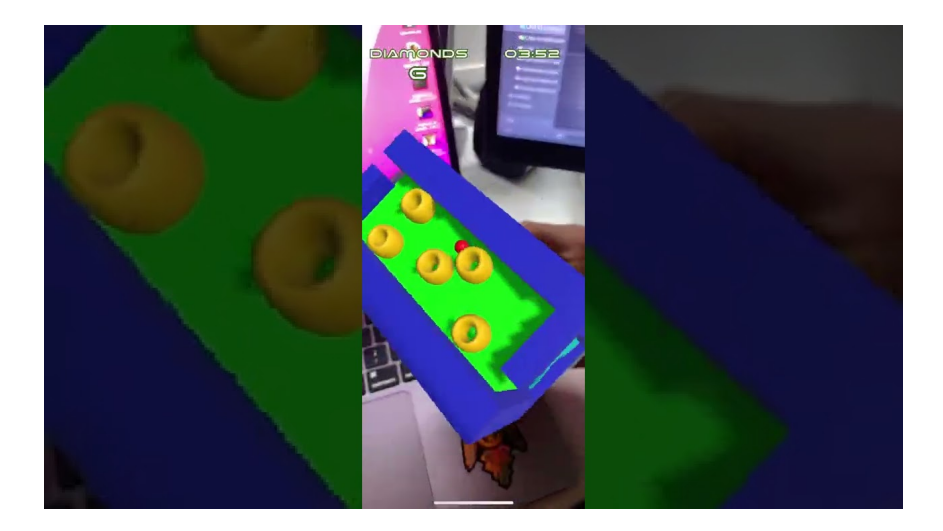

### **Archivo PKG**

AR\_MOVE (Hacer click en las imágenes para ver los vídeos, ver hasta el final.) Gameplay completo con la superación de niveles y explicación del proyecto en Unity

## **Proyecto AR- MOVE (Ground Plane AR) Vuforia/Unity**

## **Unity Engine and Vuforia**

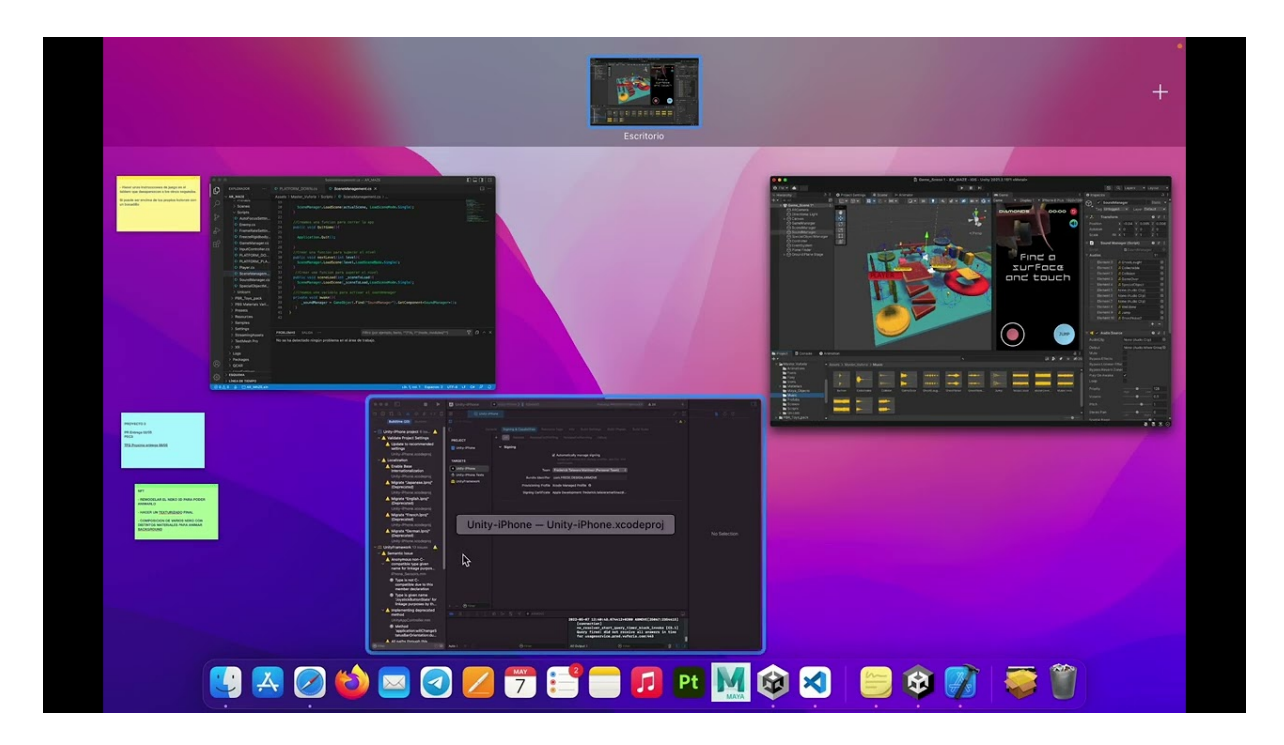

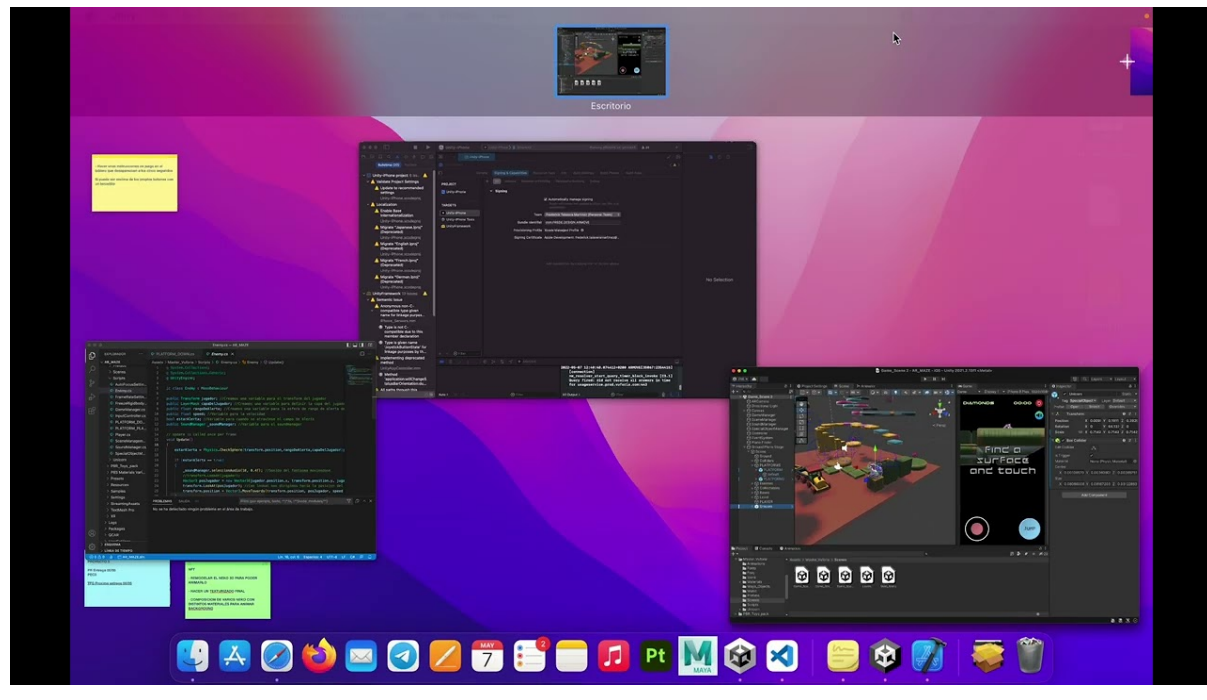

## **Test AR- MOVE (Iphone XS Superando el nivel 1)**

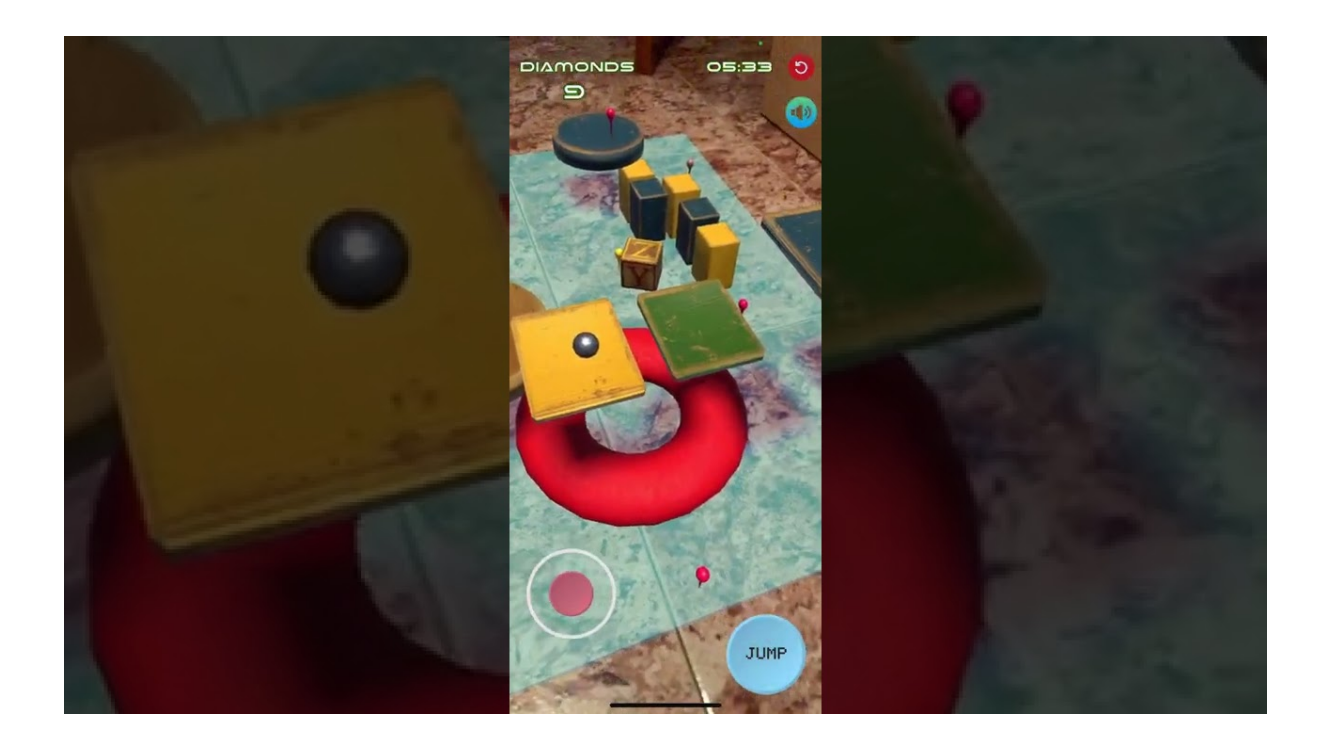

**Test AR- MOVE (Android Xiaomi Redmi Note 8)**

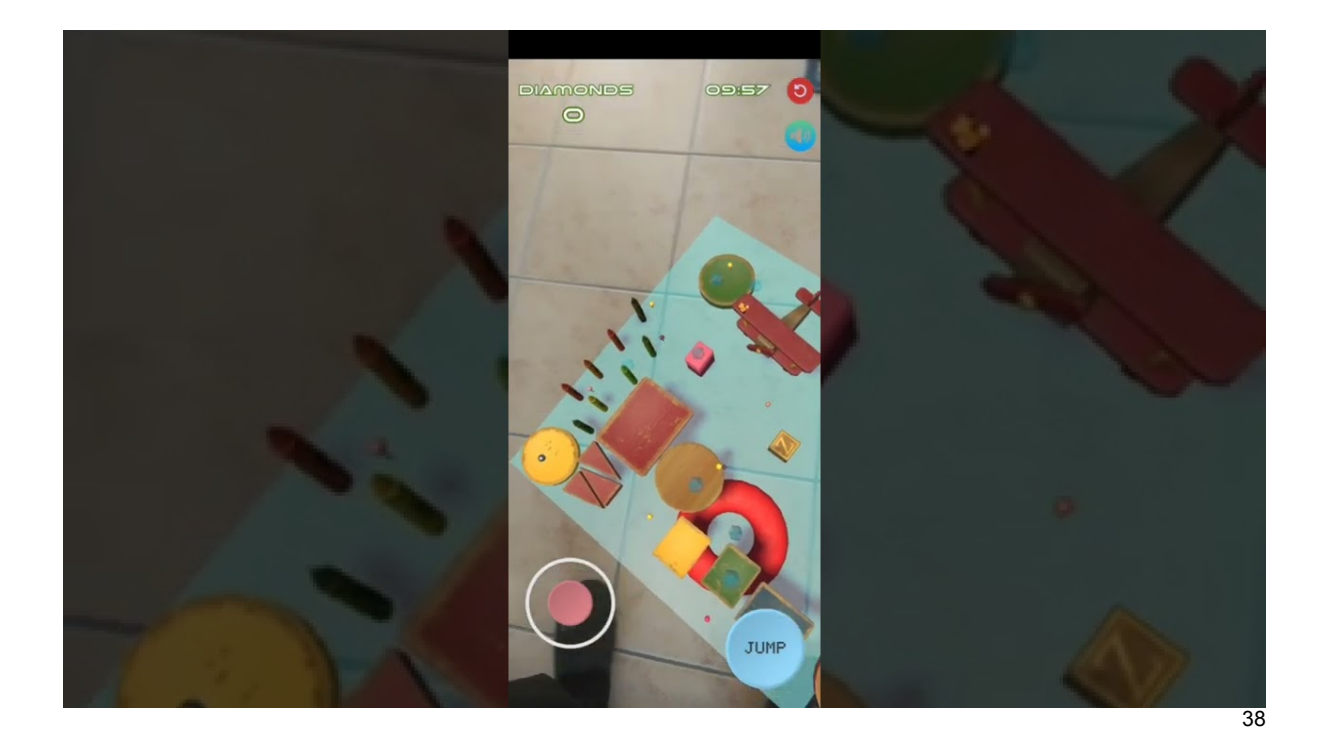

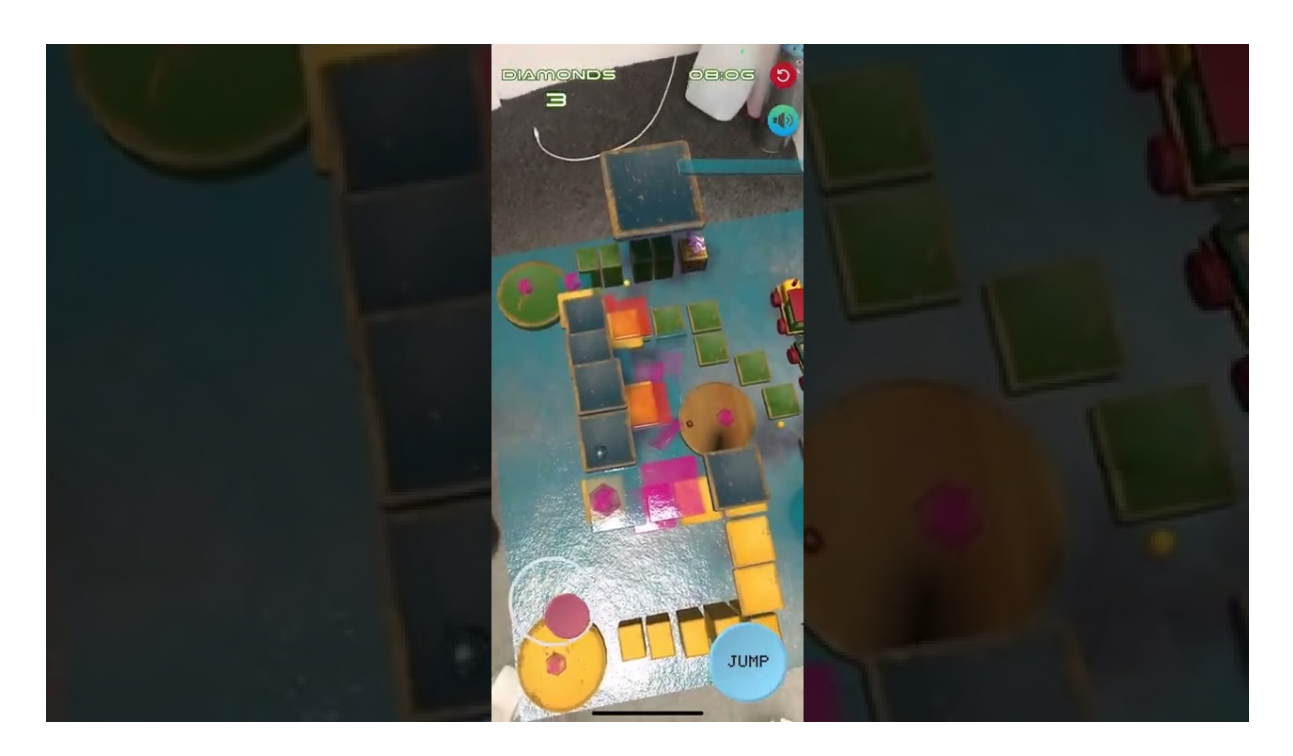

**Test AR- MOVE (Iphone XS superando el nivel 2)**

**Test AR- MOVE (Iphone XS Superando el nivel 3)**

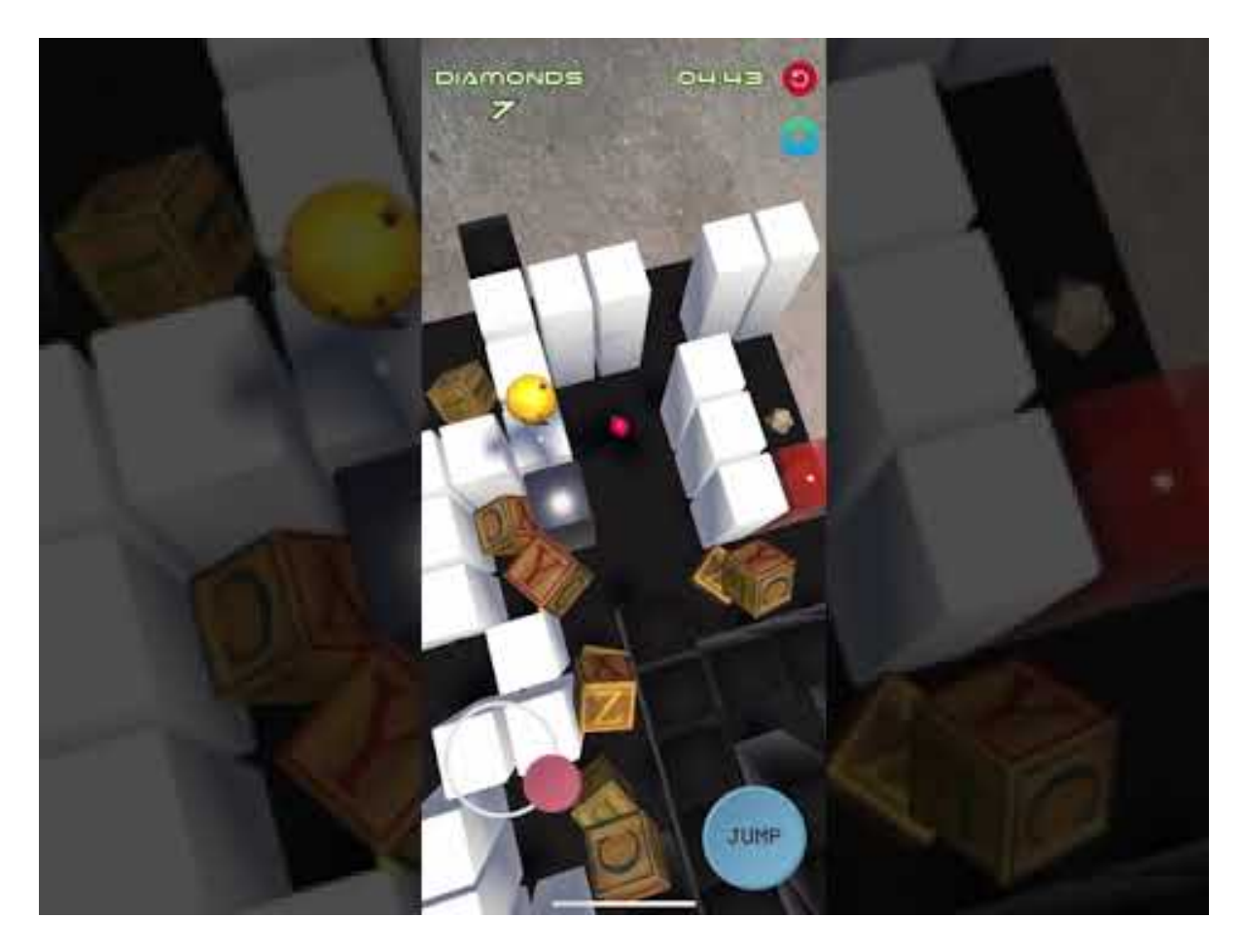

Nota: Muchas de las imágenes son vídeos explicativos o de demostración.

## <span id="page-39-0"></span>**6.4. Ejemplos de uso del producto (o guía de usuario)**

Ejemplificar mediante diagramas o listas de pasos los procesos más importantes para obtener los resultados objetivos principales de la aplicación.

#### AR - MOVE

Es un videojuego que utiliza la tecnología de realidad aumentada, por lo que antes de empezar a jugar, debemos tener actualizado nuestro dispositivo y comprobar que este sea compatible con AR - KIT y AR- Core. De lo contrario no aparecerá el marcador que podemos ver en la imagen. Veamos un ejemplo de uso:

• Cuando queramos cargar un nivel de juego o comenzar una partida nueva, nos aparecerá el marcador y el mensaje de que debemos encontrar una superficie y tocar la pantalla para colocar el tablero de juego. Es importante escanear bien la superficie, de lo contrario los controles del juego podrían no funcionar correctamente.

• Una vez se haya colocado empezará la partida y el tiempo se iniciará automáticamente.

• El objetivo es encontrar y recoger todos los diamantes antes de que se acabe el tiempo, pero debemos tener cuidado con los enemigos.

• Habrá hasta tres tipos diferentes de niveles de juego, el primero de ellos nos permitirá la libertad de movimiento por el escenario, mientras que el segundo se centra más en una plataforma de la que no podremos caer y por último el tercer nivel nos recuerda a los de tipo laberinto.

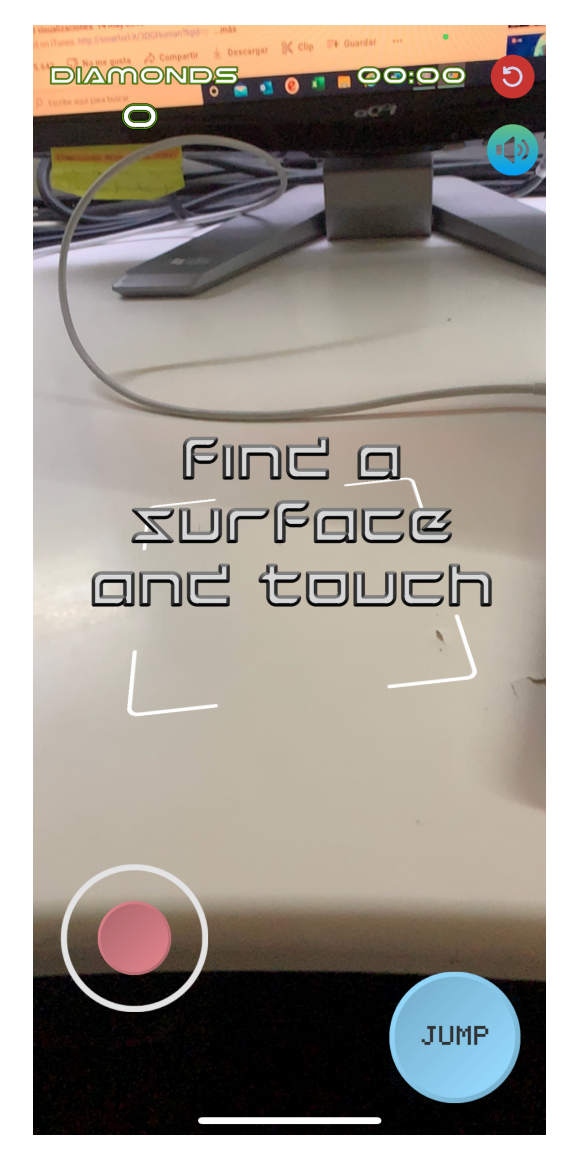

## <span id="page-40-0"></span>**7. Conclusiones y líneas de futuro**

## <span id="page-40-1"></span>**7.1. Conclusiones**

Conclusiones personales sobre el proyecto realizado, el proceso de trabajo y los resultados obtenidos.

Bien durante el desarrollo de AR MOVE, hemos encontrado numerosos problemas, el más complicado fue idear de alguna manera la forma de colocar el juego a través de la realidad aumentada en el entorno real. Esto fue un verdadero reto, ya que son muchas las técnicas de trabajo y formas que existen para colocar objetos virtuales en el mundo real. Pero, realmente no es un objeto sino un videojuego lo que queríamos colocar, ósea es necesario que una vez colocado tenga unos controles, los objetos tengan físicas y los personajes y enemigos se puedan mover. Todo esto es necesario en videojuegos por lo que, no nos podía servir una forma sencilla de colocar un objeto 3D y ya.

Para ello, y tras muchas horas de investigación dimos con la técnica de Ground Plane desarrollada por Google e implementada a través de Vuforia Engine. Con esta tecnología conseguimos colocar el tablero de juego en el entorno real, mediante el escaneo de una superficie plana.

Pero para que todo funcionase correctamente, nos llego a investigar más a fondo sobre esta tecnología, teniendo que indagar incluso dentro de su propio código, para entender que debíamos activar o desactivar una vez estaba colocado el objeto 3D, ósea el juego. Para que este pasará de ser un simple objeto a tener funcionando todos sus Scripts, objetos, físicas etc.

Fue un quebradero de cabeza, al principio, los objetos se caían, atravesaban el suelo al colocar el juego, otras cosas raras como desaparecer el jugador o salir volando etc.

Pero finalmente, tras horas de programación y desarrollo, activando y modificando todo aquello que era necesario en el determinado momento como por ejemplo:

Desactivar el Raycaster del marcador de detección de superficie una vez colocado el juego para que este no afectara a los controles del juego fue una de las soluciones más difíciles de encontrar.

Por otro lado, el tema de como afectaba la gravedad a los objetos, buah… esto fue una locura, Unity utiliza la gravedad y además una propiedad llamada IsKinematic, pues fue una locura entender que había que activar mediante script y desactivar para que no se atravesarán los objetos.

Obviamente es difícil de explicar esto, pero yo lo entiendo. Lo bueno y lo que he podido sacar en claro con este proyecto, ha sido que todo problema es solucionadle y si no lo es, se busca la forma aunque no este escrita. Hay que dejarse llevar por la imaginación si algo no esta creado se puede crear.

Qué más puedo decir, ha sido un autentico reto y de verdad estoy orgulloso de poder alcanzar el objetivo de realizar un juego en AR.

Para mí mis objetivos han sido cumplidos, al principio solamente iba a desarrollar un nivel ya que era el requisito, pero me lance a realizar varios niveles, que por suerte he podido terminar, ya que el tiempo no ha sido suficiente como para perderlo.

Siendo sinceros, no se ha seguido del todo la planificación, ya que ha sido un poco caos al tener que realizarse por una sola persona, es decir, si me ponía un día con una cosa y veía que no avanzaba pues me pasaba a otra, dejando esta para cuando se me aclarasen las ideas. Vamos que el proyecto lo he ido terminando a mi antojo sin seguir ningún tipo de planificacion, eso si he utilizado muchas notas para ir anotando mini objetivos para acabar cada día.

En cuanto a los cambios, si que se han hecho cambios, al principio el juego no iba a ser así, iba a ser un cubo que se podía mover mediante un target cúbico, pero era un poco extravagante y mi profesor me abrió los ojos. Me dijo la jugabilidad debe ser agradable para el jugador, entonces entendí esta frase, y decidí crear unos controles para el juego mediante joysticks, y botones. Ademas de sustituir los target para ver los objetos en AR, por la tecnología de Ground Plane de Google que permite escanear superficies y colocar objetos directamente en ellas.

### <span id="page-41-0"></span>**7.2. Líneas de futuro**

Bien, si algún día decido de poner AR MOVE a la venta en algún store, para la versión final realizaría más niveles, ofreciendo una demo de prueba gratuita, además de incluir más coleccionables dentro del juego.

Otra de las cosas que mejoraría en un futuro, sería el pulido de los objetos. Para mejorar la calidad visual del juego, así como solucionar problemas de compatibilidad en distintos dispositivos Android, ya que si bien el juego es solo compatible con dispositivos modernos y compatibles con AR Core, no se porque en algunos que he probado supuestamente compatibles no ha funcionado del todo bien, tras haber investigado, he visto que algunos dispositivos Android no llevan instalados los servicios de AR por defecto de google, y es necesarios instalarlos manualmente, bien pues esto quizás haya algún modo de que se instalen al descargar el juego. Por ello, en un futuro seria una de mis metas investigar más acerca de la compatibilidad con Android usando Android Studio, al igual que he estado trabajando con Xcode para IOS.

## <span id="page-42-0"></span>**Bibliografía**

### (estilo **Titulo 1 sin numeracion**)

Bibliografía de aquellas publicaciones mencionadas en el documento. Las referencias en el texto pueden apuntar directamente a los ítems de este anexo. Si el estudiante prefiere anotar las referencias bibliográficas al pie de la página en la cual se usan, tendrá igualmente que referenciar todas las publicaciones en este anexo.

A continuación, se ha añadido una base bibliográfica al documento y se han insertado tres registros, dos libros y un artículo online, como ejemplos. Los libros están referenciados en el capítulo **Estado del arte** del presente documento. En caso de utilizar el editor Word de Microsoft, pueden utilizarse las funciones de Referencia del mismo (ver la documentación de ayuda de este programa para conocer su uso).

**Kula world**, [https://es.wikipedia.org/wiki/Kula\\_World](https://es.wikipedia.org/wiki/Kula_World) consultado, 23/04/22

**Haunted Maze**, [https://es.wikipedia.org/wiki/Kula\\_World](https://es.wikipedia.org/wiki/Kula_World) consultado, 23/04/22

**Unity Assets store** [https://assetstore.unity.com/packages/3d/props/](https://assetstore.unity.com/packages/3d/props/interior/pbr-toys-pack-81054) [interior/pbr-toys-pack-81054](https://assetstore.unity.com/packages/3d/props/interior/pbr-toys-pack-81054) , assets comprados en unity store 02/04/22

**Unity Assets store** [https://assetstore.unity.com/packages/2d/textures](https://assetstore.unity.com/packages/2d/textures-materials/pbs-materials-variety-pack-34607)[materials/pbs-materials-variety-pack-34607 , assets comprados en](https://assetstore.unity.com/packages/2d/textures-materials/pbs-materials-variety-pack-34607) unity store 02/04/22

**Vuforia Engine** <https://developer.vuforia.com>, consulta en línea 10/03/22

**AR CORE** [https://developers.google.com/ar/devices,](https://developers.google.com/ar/devices) consulta en línea 10/03/22

**ZASPLAT** [https://www.zapsplat.com,](https://www.zapsplat.com) sonidos y efectos descargados el 10/03/22, licencia de uso libre atribuyendo al autor para uso comercial.